# **Практическая работа. Компьютерная графика**

### **Введение**

Область информатики, занимающаяся методами создания и редактирования изображений с помощью компьютеров, называют компьютерной графикой.

Работа с компьютерной графикой – одно из самых популярных направлений использования персонального компьютера, причем занимаются этой работой не только профессиональные художники и дизайнеры.

В данной теме рассматриваются понятия о способах представления графических изображений, цветах и кодировании графической информации.

Существует два основных способа представления графических изображений: растровый и векторный. Соответственно различают растровый и векторный форматы графических файлов, растровые и векторные графические редакторы, особенности которых описаны в теме.

## **20.1 Представление в компьютере графической информации**

[20.1.1 Растровые рисунки](http://cde.ncstu.ru/content/mat_informatics/resource_631/content/content.htm#_20.1.1_Растровые_рисунки#_20.1.1_Растровые_рисунки)

[20.1.2 Векторные рисунки](http://cde.ncstu.ru/content/mat_informatics/resource_631/content/content.htm#_20.1.2_Векторные_рисунки#_20.1.2_Векторные_рисунки)

[20.1.3 Фрактальная графика](http://cde.ncstu.ru/content/mat_informatics/resource_631/content/content.htm#_20.1.3_Фрактальная_графика#_20.1.3_Фрактальная_графика)

20.1.4. Способы создания [цвета и кодирование информации](http://cde.ncstu.ru/content/mat_informatics/resource_631/content/content.htm#_20.1.4._Способы_создания_цвета и ко#_20.1.4._Способы_создания_цвета и ко)

[20.1.5 Форматы графических файлов](http://cde.ncstu.ru/content/mat_informatics/resource_631/content/content.htm#_20.1.5_Форматы_графических_файлов#_20.1.5_Форматы_графических_файлов)

### **20.1.1 Растровые рисунки**

Под *компьютерной графикой* обычно понимают процессы подготовки, преобразования, хранения и воспроизведения графической информации с помощью ЭВМ.

Под *графической информацией* понимаются изображения объектов.

В компьютерной графике существует два основных способа представления графической информации: растровый и векторный.

Наиболее просто реализовать растровое представление изображения. Принцип растровой графики был изобретѐн и использовался людьми за много веков до появления компьютеров. Во-первых, это такие направления искусства, как мозаика, витражи, вышивка. В любой из этих техник изображение строится из дискретных элементов. Вовторых, это рисование «по клеточкам» - эффективный способ переноса изображения с подготовительного картона на стену, предназначенную для фрески. Суть этого метода заключается в следующем. Картон и стена, на которую будет переноситься рисунок, покрываются равным количеством клеток, затем фрагмент рисунка из каждой клетки картона тождественно изображается в соответствующей клетке стены.

Итак, под *растровым рисунком* (bitmap, raster) понимают способ представления изображения в виде совокупности отдельных точек (пикселей) различных цветов или оттенков.

Таким образом, растровое изображение напоминает лист клетчатой бумаги, на котором каждая клеточка закрашена, например, черным или белым цветом, в совокупности формируя рисунок, например, домика с трубой, как показано на рисунке 20.1.

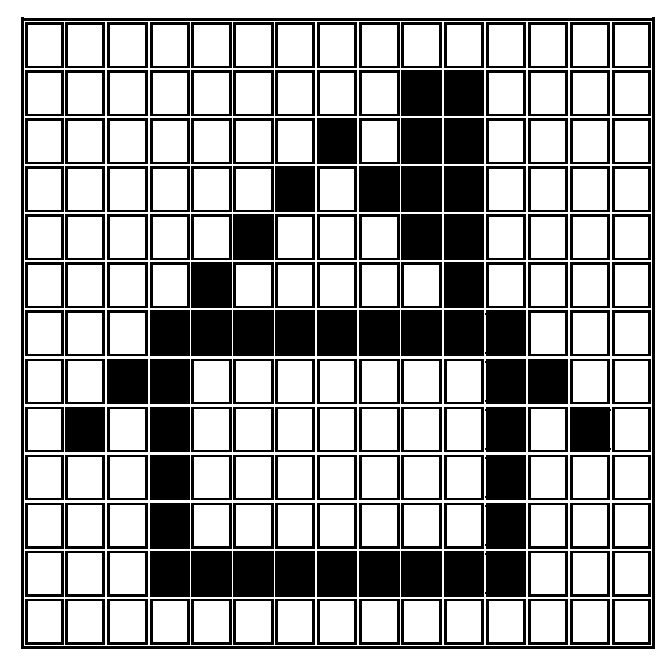

Рисунок 20.1. Формирование растрового рисунка

Основным элементом растрового изображения является *пиксель* (*pixel* от *PICture ELement*). В компьютерной графике термин «*пиксель*», вообще говоря, может обозначать разные понятия:

- наименьший элемент изображения на экране компьютера;
- отдельный элемент растрового изображения;
- точка изображения, напечатанного на принтере.

Поэтому, чтобы избежать путаницы, будем пользоваться следующей терминологией:

- **видеопиксель** наименьший элемент изображения на экране;
- **пиксель** отдельный элемент растрового изображения;

• *точка* (*dot*) – наименьший элемент, создаваемый принтером.

В растровой графике *графическая информация* – это совокупность данных о цвете каждого пикселя на экране.

Растровая графика работает с сотнями и тысячами пикселей, которые формируют рисунок. Пиксели «не знают», какие объекты (линии, эллипсы, прямоугольники и т. д.) они составляют.

Обычно начало координат расположено в верхнем левом углу экрана. Сетка пикселей совпадает с координатной сеткой. Горизонтальная ось *X* направлена слева направо, а вертикальная ось *Y* – сверху вниз.

## *Достоинства растровой графики* состоят в следующем:

1) Фотореалистичность если размеры пикселей достаточно малы (приближаются к размерам видеопикселей), то растровое изображение выглядит не хуже фотографии (рисунок 20.2). Таким образом, растровая графика эффективно представляет изображения фотографического качества;

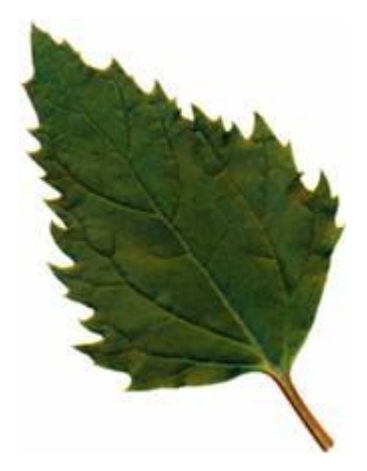

Рисунок 20.2. Пример растрового рисунка

2) Техническая реализуемость автоматизации ввода (оцифровки) изобразительной информации. Файлы в растровом формате естественным образом получаются при вводе изображения с видеокамеры, сканера, планшета и т.д.

3) Каждый пиксель независим друг от друга.

4) Компьютер легко управляет устройствами вывода, которые используют точки для представления отдельных пикселей. Поэтому растровые рисунки могут быть легко распечатаны на принтерах (без предварительных преобразований).

5) Форматы файлов, предназначенные для сохранения точечных изображений, являются стандартными, поэтому не имеет решающего значения, в каком графическом редакторе создано то или иное изображение.

Для растровых рисунков характерны следующие *недостатки*:

1) В файле растрового изображения запоминается информация о цвете каждого видеопикселя в виде комбинации битов. Бит - наименьший элемент памяти компьютера, который может принимать одно из двух значений: включено или выключено. Наиболее простой тип растрового изображения состоит из пикселей, имеющих два возможных цвета – черный и белый. Для хранения такого типа пикселей требуется один бит в памяти компьютера, поэтому изображения, состоящие из пикселей такого вида, называются 1 битовыми изображениями. Для отображения большего количества цветов используется больше битов информации. Поэтому простые растровые картинки занимают небольшой объѐм памяти (несколько десятков или сотен килобайт). Детализированные высококачественные рисунки, например, сделанные с помощью сканеров с высокой разрешающей способностью, занимают уже десятки мегабайтов.

Самым простым решением проблемы хранения растровых изображений является увеличение ѐмкости запоминающих устройств компьютера. Современные жесткие и оптические диски предоставляют значительные объѐмы памяти для данных. Оборотной стороной этого решения является стоимость, хотя цены на эти запоминающие устройства в последнее время заметно снижаются.

Другой способ решения проблемы заключается в сжатии графических файлов, т. е. использовании программ, уменьшающих размеры файлов растровой графики за счет изменения способа организации данных. Существует несколько способов сжатия графических данных. В простейшем из них последовательность повторяющихся величин (в нашем случае - набор бит для представления видеопикселей) заменяется парой единственной величиной и количеством еѐ повторений. Такой метод сжатия лучше всего работает с изображениями, которые содержат большие области однотонной закраски, но намного хуже с его помощью сжимаются фотографии, так как в них почти нет длинных строк из одинаковых пикселей.

2) Растровое изображение после масштабирования (увеличения или уменьшения размера) или вращения может потерять свою привлекательность. Например, области однотонной закраски могут приобрести странный («муаровый») узор; кривые и прямые линии, которые выглядели гладкими, могут неожиданно стать пилообразными. Если уменьшить, а затем снова увеличить до прежнего размера растровый рисунок, то он станет нечѐтким и ступенчатым, а закрашенные области могут быть искажены. Причина в том, что изменение размеров растрового изображения производится одним из двух способов:

• все пиксели рисунка одинаково изменяют свой размер (одновременно становятся больше или меньше);

 $\Delta$ 

• пиксели добавляются или удаляются из рисунка (это называется выборкой пикселей в изображении).

При первом способе масштабирование изображения не меняет количество входящих в него пикселей, но изменяется количество элементов (видеопикселей или точек), необходимых для построения отдельного пикселя, и при увеличении рисунка «ступенчатость» становится всё более заметной – каждая точка превращается в квадратик.

Выборка же растрового изображения может быть сделана двумя способами. Вопервых, можно просто продублировать или удалить необходимое число пикселей. Вовторых, с помощью определенных вычислений программа может создать пиксели другого цвета, определяемого первоначальным пикселем и его окружением. При этом возможно исчезновение из рисунка мелких деталей и тонких линий, появление «муарового» узора или уменьшение резкости изображения (размытие).

Растровую графику применяют при разработке электронных (мультимедийных) и полиграфических изданий. Иллюстрации, выполненные средствами растровой графики, редко создают вручную с помощью компьютерных программ. Чаще для этой цели используют сканированные иллюстрации, подготовленные художником на бумаге, или фотографии. В последнее время для ввода растровых изображений в компьютер нашли широкое применение цифровые фото- и видеокамеры. Большинство графических редакторов, предназначенных для работы с растровыми иллюстрациями, в большей мере ориентированы не столько на создание изображений, сколько на их обработку. В сети Интернет применяются в основном только растровые иллюстрации.

### **20.1.2 Векторные рисунки**

Векторный подход, в отличие от растровой графики, представляет изображение как совокупность простых объектов, называемых *графическими примитивами*. Основные графические примитивы, используемые в векторных графических редакторах: точка, линия (прямая или кривая), эллипс (окружность), полигон (прямоугольник), дуга, область однотонного или изменяющегося цвета (заполнитель). В трѐхмерной компьютерной графике могут использоваться «пространственные» примитивы – куб, сфера, конус и т. п. Эти примитивы и их комбинации используются для создания более сложных изображений. Из-за такого подхода векторную графику часто называют *объектноориентированной графикой*.

5

В векторной графике *графическая информация* – это данные, однозначно определяющие все графические примитивы, составляющие рисунок.

Самой простой аналогией векторного изображения может служить аппликация. Все изображение состоит из отдельных кусочков различной формы и цвета, «склеенных» между собой. При этом важной деталью является то, что объекты задаются независимо друг от друга и, следовательно, могут перекрываться между собой.

Все графические примитивы обладают свойствами. К этим свойствам относятся: форма объекта, его толщина, цвет, характер линии (сплошная, пунктирная и т. п.). Замкнутые объекты имеют свойство заполнения. В качестве заполнителя может быть выбрана цветная краска или регулярная текстура. *Текстура* – специальное отображение поверхности в векторном формате, имитирующее различные виды поверхности. Иногда в качестве заполнителя используют заготовленные растровые изображения, называемые *картой*.

Примитив строится вокруг его *узлов* (nodes). Например, простейшая линия, если она не замкнута, имеет две вершины, которые являются ее узлами. Координаты узлов задаются относительно координатной системы макета. Каждому узлу приписывается группа параметров, в зависимости от типа примитива, которые задают его геометрию относительно узла. Например, окружность задается одним узлом и одним параметром – радиусом. Такой набор параметров, которые играют роль коэффициентов и других величин в уравнениях и аналитических соотношениях объекта данного типа, называют *аналитической моделью примитива*. Нарисовать примитив – значит, построить его геометрическую форму по его параметрам согласно его аналитической модели.

Таким образом, векторные примитивы задаются с помощью описаний, в основе которых лежат математические представления о свойствах геометрических фигур. Например, кривые второго порядка (эллипсы, параболы, гиперболы) представляются в памяти пятью параметрами, т.к. общая формула линии 2-го порядка: имеет вид *x* 2 +*a*1*y* 2 +*a*2*xy*+*a*3*x*+*a*4*y*+*a*5=0. Для кодирования кривой 3-го порядка используют 11 параметров.

Для компьютера подобные описания представляются в виде команд, каждая из которых определяет некоторую функцию и соответствующие ей параметры. Информация о цвете объекта сохраняется как часть его описания.

Например, приведем в условном упрощенном виде команды, описывающие окружность:

объект - окружность;

центр  $-50$ , 70; радиус  $-40$ ;

линия: цвет - черный, толщина  $-0.50$ ;

заливка - нет.

Данный пример показывает основное достоинство векторной графики описание объекта является простым и занимает мало памяти. Для описания этой же окружности средствами растровой графики потребовалось бы запомнить каждую отдельную точку изображения, что заняло бы гораздо больше памяти.

Кроме того, файл, содержащий векторное изображение, может содержать команды, похожие на записанные в коде ASCII слова, поэтому его можно отредактировать с помощью текстового редактора.

Векторные команды сообщают устройству вывода о том, что необходимо нарисовать объект, используя максимально возможное число элементов (видеопикселей или точек). Чем больше элементов используется устройством вывода для создания объекта, тем лучше этот объект выглядит.

В векторной графике легко решаются вопросы масштабирования. Если, к примеру, для линии задана толщина, равная 0.15 мм, то при увеличении или уменьшении рисунка, эта линия будет иметь заданную толщину, поскольку это свойство объекта, жестко за ним закрепленное. Распечатка чертежа на малом или на большом формате листа бумаги содержит линии одной и той же толщины. Это свойство векторной графики широко используется в картографии, в конструкторских системах автоматизированного проектирования и в автоматизированных системах архитектурного проектирования.

Следовательно, к *достоинствам векторной графики* относят следующие:

1) Векторные рисунки, состоящие из тысяч примитивов, занимают память, объѐм которой не превышает нескольких сотен килобайт. Аналогичный растровый рисунок требует памяти в 10-1000 раз больше. Таким образом, векторные изображения занимают относительно небольшой объѐм памяти.

2) Векторные изображения могут быть легко масштабированы без потери качества.

## *Недостатки векторной графики*:

1) Прямые линии, окружности, эллипсы и дуги являются основными компонентами векторных рисунков. Поэтому до недавнего времени векторная графика использовалась для построения чертежей, диаграмм, графиков, а также для создания технических иллюстраций. С развитием компьютерных технологий ситуация несколько изменилась: сегодняшние векторные изображения по качеству приближаются к реалистическим. Однако векторная графика не позволяет получать изображений фотографического качества. Векторный рисунок больше напоминает работу художника-оформителя, а не фотографа. (рисунок 20.3). Дело в том, что фотография - мозаика с очень сложным распределением цветов и яркостей пикселей и представление такой мозаики в виде совокупности векторных примитивов - достаточно сложная задача.

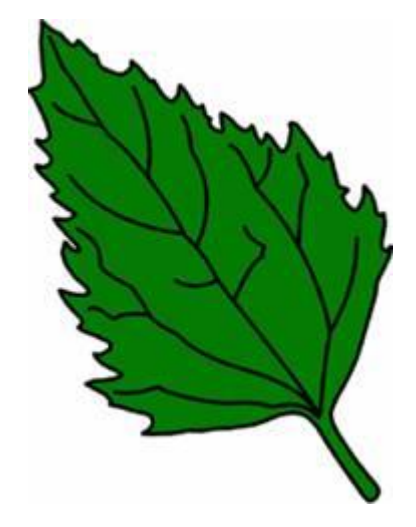

Рисунок 20.3. Пример векторного рисунка

2) Векторные изображения описываются десятками, а иногда и тысячами команд. В процессе печати эти команды передаются устройству вывода (например, лазерному принтеру). При этом может случиться так, что на бумаге изображение будет выглядеть совсем иначе, чем хотелось пользователю, или вообще не распечатается. Дело в том, что принтеры содержат свои собственные процессоры, которые интерпретируют переданные им команды. Поэтому сначала нужно проверить, понимает ли принтер векторные команды данного стандарта, напечатав какой-нибудь простой векторный рисунок. После успешного завершения его печати можно уже печатать сложное изображение. Если же принтер не может распознать какой-либо примитив, то следует заменить его другим похожим, но понятным принтеру. Таким образом, векторные изображения иногда не печатаются или выглядят на бумаге не так, как хотелось бы.

3) Существуют трудности при вводе изображений. Приходится решать задачу анализа изображения. Кроме того, возможно искажение текстур.

Файлы векторной графики могут содержать растровые изображения в качестве одного из типов объектов. Большинство векторных программ позволяют только разместить растровый рисунок в векторной иллюстрации, изменить его размер, выполнить перемещение и поворот, обрезку, однако изменить в нѐм отдельные пиксели невозможно. Дело в том, что векторные изображения состоят из отдельных объектов, с которыми можно работать порознь. С растровыми же изображениями так поступать нельзя, так как пиксели нельзя классифицировать подобным образом (объектом здесь является весь растровый фрагмент в целом).

Программные средства для работы с векторной графикой предназначены, в первую очередь, для создания иллюстраций и в меньшей степени для их обработки. Такие средства широко используют в рекламных агентствах, дизайнерских бюро, редакциях и издательствах. Оформительские работы, основанные на применении шрифтов и простейших геометрических элементов, решаются средствами векторной графики намного проще. Существуют примеры высокохудожественных произведений, созданных средствами векторной графики, но они скорее исключение, чем правило, поскольку художественная подготовка иллюстраций средствами векторной графики чрезвычайно сложна.

### **20.1.3 Фрактальная графика**

Понятия фрактал, фрактальная геометрия и фрактальная графика, появившиеся в конце 70-х, сегодня прочно вошли в обиход математиков и компьютерных художников. Слово фрактал образовано от латинского *fractus* и в переводе означает «состоящий из фрагментов». Оно было предложено математиком, Бенуа Мандельбротом в 1975 году для обозначения нерегулярных, но самоподобных структур, которыми он занимался. В работах Мандельброта использованы научные результаты других ученых, работавших в 1875 1925 годах в той же области (Пуанкаре, Фату, Жюлиа, Кантор, Хаусдорф). Но только в наше время удалось объединить их работы в единую систему.

*Фракталом* называется структура, состоящая из частей, которые в каком-то смысле подобны целому.

Из всех типов фракталов наиболее наглядными являются геометрические фракталы. В двухмерном случае их получают с помощью некоторой ломаной, в трехмерном случае поверхности, называемой *генератором*. За один шаг алгоритма каждый из отрезков, составляющих ломаную, заменяется на ломаную-генератор в соответствующем масштабе. В результате бесконечного повторения этой процедуры получается геометрический фрактал.

Одним из основных свойств фракталов является самоподобие. Объект называют *самоподобным*, когда увеличенные части объекта походят на сам объект и друг на друга.

Перефразируя это определение, можно сказать, что в простейшем случае небольшая часть фрактала содержит информацию обо всем фрактале.

Простейшим фрактальным объектом является фрактальный треугольник. Попробуем построить обычный равносторонний треугольник со стороной *а*. Разделим каждую из его сторон на три отрезка. На среднем отрезке стороны построим равносторонний треугольник со стороной, равной 1/3 стороны исходного треугольника, а

9

на других отрезках построим равносторонние треугольники со стороной, равной (1/9)\**a*. С полученными треугольниками повторим те же операции. Можно заметить, что треугольники последующих поколений наследуют свойства своих родительских структур. Так рождается фрактальная фигура.

Процесс наследования можно продолжать до бесконечности. Взяв такой бесконечный фрактальный объект и рассмотрев его в лупу или микроскоп, можно найти в нем все новые и новые детали, повторяющие свойства исходной структуры.

Фрактальными свойствами обладают многие объекты живой и неживой природы. Обычная снежинка, многократно увеличенная, оказывается фрактальным объектом. Фрактальные алгоритмы лежат в основе роста кристаллов и растений. Взгляните на ветку папоротникового растения, и вы увидите, что каждая дочерняя ветка во многом повторяет свойства ветки более высокого уровня.

В отдельных ветках деревьев чисто математическими методами можно проследить свойства всего дерева. А если ветку поставить в воду, то вскоре можно получить саженец, который со временем разовьется в полноценное дерево.

Эта идея нашла использование в компьютерной графике благодаря компактности математического аппарата, необходимого для ее реализации. Фрактальная графика, как и векторная – вычисляемая, но отличается от нее тем, что никакие объекты в памяти компьютера не хранятся. Изображение строится по уравнению (или по системе уравнений), поэтому ничего, кроме формулы, хранить не надо. Изменение коэффициентов в уравнении позволяет получать совершенно другую картину. Так, с помощью нескольких математических коэффициентов можно задать линии и поверхности очень сложной формы. Сегодня разработаны алгоритмы синтеза коэффициентов фрактала, позволяющего воспроизвести копию любой картинки, сколь угодно близкой к исходному оригиналу. Фактически благодаря фрактальной графике найден способ эффективной реализации сложных неевклидовых объектов, образы которых весьма похожи на природные.

Геометрические фракталы на экране компьютера это узоры, построенные самим компьютером по заданной программе (рисунок 20.4). Они очень красивы, необычны и интересны. Многие художники на Западе (например, Мелисса Бинде) рассматривают фракталы как новый вид компьютерного искусства. Помимо фрактальной живописи существуют фрактальная анимация и фрактальная музыка.

10

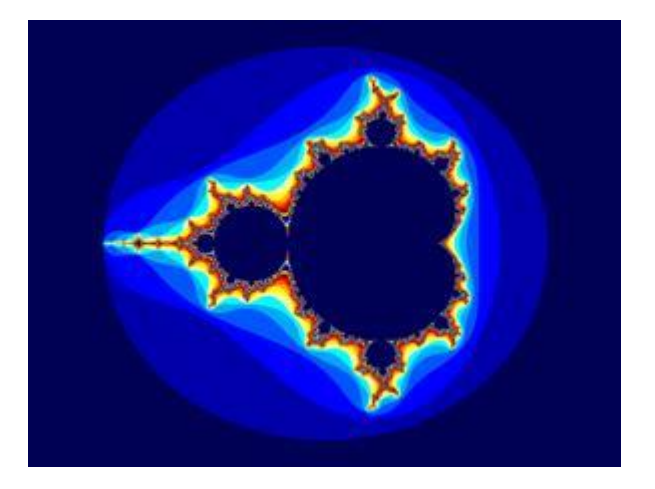

Рисунок 20.4. Пример фрактального изображения

Создатель фракталов - это художник, скульптор, фотограф, изобретатель и ученый в одном лице. Он сам задает форму рисунка математической формулой, исследует сходимость процесса, варьируя его параметры, выбирает вид изображения и палитру цветов, то есть творит рисунок «с нуля». В этом одно из отличий фрактальных графических редакторов от прочих графических программ. Другой самобытной особенностью фрактального графического редактора является то, что реальный художник, работающий без компьютера, никогда не достигнет с помощью кисти, карандаша и пера тех возможностей, которые заложены в фрактальную графику программистами.

Способность фрактальной графики моделировать образы живой природы вычислительным путем часто используют для автоматической генерации необычных иллюстраций.

Программные средства для работы с фрактальной графикой предназначены для автоматической генерации изображений путем математических расчетов. Создание художественной фрактальной композиции состоит не в рисовании или оформлении, а в программировании. Фрактальную графику редко применяют для создания печатных или электронных документов, но ее часто используют в развлекательных программах.

# **20.1.4. Способы создания цвета и кодирование информации**

Цвета в природе редко являются простыми. Большинство цветовых оттенков образуются смешением основных цветов. Способ разделения цветового оттенка на составляющие компоненты называется *цветовой моделью*.

Основные цвета разбиваются на оттенки по яркости от темного к светлому и каждой градации яркости присваивается цифровое значение (например, самой темной – 0, самой светлой 255). Считается, что в среднем человек способен воспринимать около 256 оттенков одного цвета. Таким образом, любой цвет можно разложить на оттенки основных цветов и обозначить его набором цифр *цветовых координат*.

Таким образом, при выборе цветовой модели можно определять трехмерное цветовое координатное пространство, внутри которого каждый цвет представляется точкой. Такое пространство называется *пространством цветовой модели*.

То, что цветовое пространство трехмерно, является экспериментально установленным фактом, зависящим от наличия в человеческом глазу трех типов рецепторов.

Существует много различных типов цветовых моделей, но в компьютерной графике, как правило, применяется не более трех. Эти модели известны под названиями: RGB, CMYK и HSB.

**Цветовая модель RGB**. Эта модель наиболее проста для понимания. Любой цвет считается состоящим из трех основных компонентов: красного (Red), зеленого (Green) и синего (Blue). Эти цвета называются *основными*. Считается также, что при наложении одного компонента на другой яркость суммарного цвета увеличивается. Совмещение трех компонентов дает нейтральный цвет (серый), который при большой яркости стремится к белому цвету. Яркость каждого базового цвета может принимать значения от 0 до 255 (256 значений), таким образом, модель позволяет кодировать 256<sup>3</sup> или около 16,7 млн. цветов.

Метод получения нового оттенка суммированием яркостей составляющих компонентов называют *аддитивным методом*. Он применяется всюду для самосветящихся объектов: в мониторах, слайд-проекторах и т. п.

Нетрудно догадаться, что чем меньше яркость, тем темнее оттенок. Поэтому в аддитивной модели центральная точка, имеющая нулевые значения компонентов (0,0,0), имеет черный цвет (отсутствие свечения экрана монитора). Белому цвету соответствуют максимальные значения составляющих (255, 255, 255).

Модель RGB является аддитивной, а ее компоненты: красный, зеленый и синий являются основными цветами (рисунок 20.5).

12

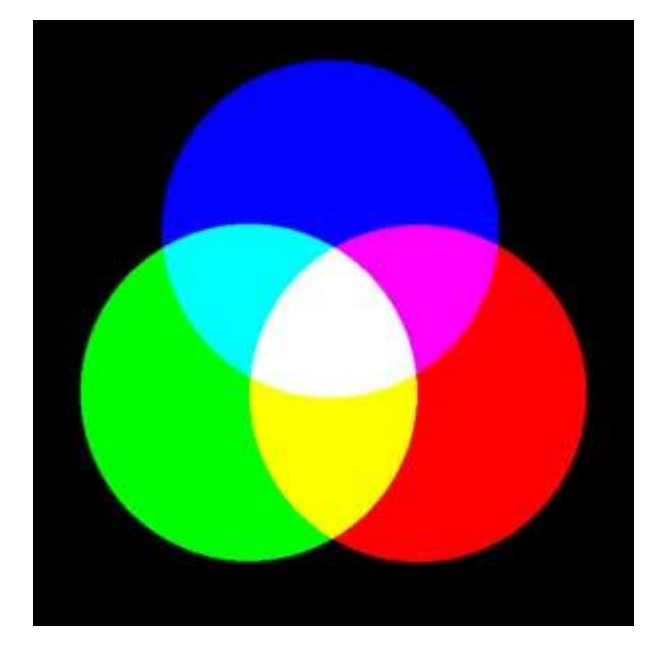

Рисунок 20.5. Совмещение основных цветов в модели RGB *К достоинствам* этой модели можно отнести:

- ее «генетическое» родство с аппаратурой (сканером и монитором);

- широкий цветовой охват (возможность отображать многообразие цветов, близкое к возможностям человеческого зрения);

- доступность многих процедур обработки изображения (фильтров) в программах растровой графики;

- небольшой объем, занимаемый изображением в оперативной памяти компьютера и на диске.

*К недостаткам* этой модели можно отнести:

- коррелированность цветовых каналов (при увеличении яркости одного канала другие уменьшают ее);

- возможность ошибки представления цветов на экране монитора по отношению к цветам, получаемым в результате цветоделения.

**Цветовая модель CMYK**. Эту модель используют для подготовки не экранных, а печатных изображений. Они отличаются тем, что используются для несамосветящихся объектов. Чем больше краски положено на бумагу, тем больше света она поглощает и меньше отражает. Совмещение трех основных красок поглощает почти весь падающий свет, и со стороны изображение выглядит почти черным. В отличие от модели RGB увеличение количества краски приводит не к увеличению визуальной яркости, а к ее уменьшению. Поэтому для подготовки печатных изображений используется не аддитивная модель, а *субтрактивная (вычитающая) модель*. Цветовыми компонентами этой модели являются не основные цвета, а те, которые получаются в результате вычитания основных цветов из белого:

ГОЛУБОЙ (Cyan) = БЕЛЫЙ – КРАСНЫЙ = ЗЕЛЕНЫЙ+СИНИЙ ПУРПУРНЫЙ(Magenta) = БЕЛЫЙ – ЗЕЛЕНЫЙ = КРАСНЫЙ+СИНИЙ ЖЕЛТЫЙ(Yellow) = БЕЛЫЙ – СИНИЙ = КРАСНЫЙ+ЗЕЛЕНЫЙ

Эти три цвета называются *дополнительными*, потому что они дополняют основные цвета до белого.

Существенную трудность в полиграфии представляет черный цвет. Теоретически его можно получить совмещением трех основных или дополнительных красок, но на практике результат оказывается негодным. Поэтому в цветовую модель CMYK добавлен четвертый компонент – черный. Ему эта система обязана буквой K в названии (blacK).

В отличие от модели RGB, центральная точка имеет белый цвет (отсутствие красителей на белой бумаге). К трем цветовым координатам добавлена четвертая – интенсивность черной краски. Ось черного цвета выглядит обособленной, но в этом есть смысл: при сложении цветных составляющих с черным цветом все равно получится черный цвет.

Сложение цветов в модели CMYK каждый может проверить, взяв в руки голубой, розовый и желтый карандаши или фломастеры. Смесь голубого и желтого на бумаге дает зеленый цвет, розового с желтым – красный и т.д. При смешивании всех трех цветов получается неопределенный темный цвет. Поэтому в этой модели черный цвет и понадобился дополнительно.

В типографиях цветные изображения печатают в несколько приемов. Накладывая на бумагу по очереди голубой, пурпурный, желтый и черный отпечатки, получают полноцветную иллюстрацию (рисунок 20.6). Поэтому готовое изображение, полученное на компьютере, перед печатью разделяют на четыре составляющих одноцветных изображения. Этот процесс называется *цветоделением*. Современные графические редакторы имеют средства для выполнения этой операции.

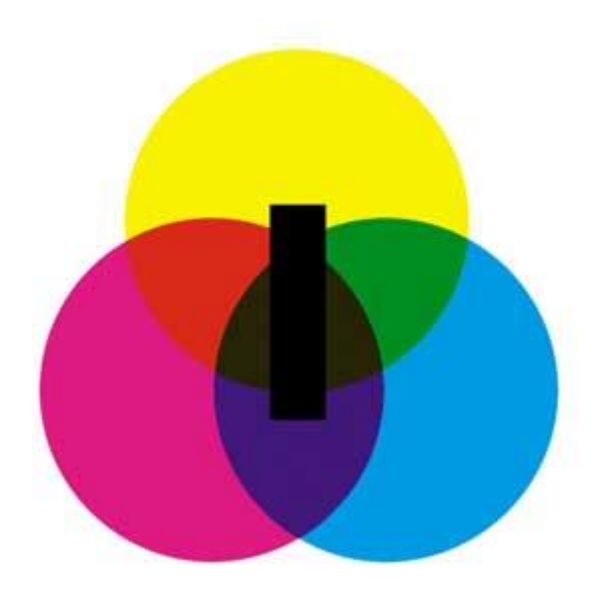

Рисунок 20.6. Разделение цветов в модели CMYK

## *Достоинством* этой модели является:

- независимость каналов (изменение процента любого из цветов не влияет на остальные);

- это родная модель для триадной печати, только ее понимают растровые процессоры.

*Недостатками* этой модели являются:

- узкий цветовой охват, обусловлен несовершенством пигментов и отражающими свойствами бумаги;

- не совсем точное отображение цветов CMYK на мониторе;

- многие фильтры растровых программ в этой модели не работают;

- требуется на 30% больший объем памяти по сравнению с моделью RGB.

**Цветовая модель HSB**. Если модель RGB наиболее удобна для компьютера, а модель CMYK – для типографий, то модель HSB наиболее удобна для человека. Она проста и интуитивно понятна.

В модели HSB тоже три компонента: тон цвета (Hue), насыщенность цвета (Saturation) и яркость цвета (Brightness).

*Тон цвета* конкретный оттенок цвета, отличный от других: красный, голубой, зелѐный и т.п.

*Насыщенность* характеризует относительную интенсивность цвета. Насыщенность характеризует степень ослабления (разбавления) данного цвета белым и позволяет отличать розовый от красного, голубой от синего.

*Яркость цвета* (или освещенность) показывает величину черного оттенка, добавляемого к цвету, что делает его более темным.

Регулируя эти три компонента, можно получить столь же много произвольных цветов, как и при работе с другими моделями.

Цветовая модель HSB удобна для применения в тех графических редакторах, которые ориентированы не на обработку готовых изображений, а на их создание своими руками. Создавая собственное художественное произведение, удобно работать в модели HSB, а по окончании работы его нужно преобразовать в модель RGB или CMYK, в зависимости от того, будет ли оно использоваться как экранная или печатная иллюстрация. В этом состоит основной *недостаток* данной модели.

Значение цвета выбирается как вектор, выходящий из центра окружности. Точка в центре соответствует белому (нейтральному) цвету, а точки по периметру – чистым цветам, то есть тем, из которых состоит радуга. Направление вектора определяет цветовой оттенок и задается в модели HSB в угловых градусах. Красный цвет соответствует 0°, желтый -  $60^\circ$ , зеленый -  $120^\circ$ , голубой -  $180^\circ$ , синий -  $240^\circ$  и пурпурный -  $300^\circ$ . Длина вектора определяет насыщенность цвета. Яркость цвета задается на отдельной оси, нулевая точка которой имеет черный цвет.

Цветовая модель HSB относится к *перцепционным* моделям, т.е. моделям, базирующимся на восприятии.

Графические редакторы позволяют работать с цветным изображением в разных цветовых моделях, но все-таки модель RGB для компьютера «ближе». Это связано с методом кодирования цвета байтами. Поэтому создавать и обрабатывать цветные изображения на компьютере принято в модели RGB, а при выполнении цветоделения рисунок преобразовывают в модель CMYK. При печати рисунка RGB на цветном четырехцветном принтере драйвер принтера также преобразует рисунок в цветовую модель CMYK.

Любое компьютерное изображение характеризуется, кроме геометрических размеров и разрешения (количество точек на один дюйм), максимальным числом цветов, которые могут быть в нем использованы. Максимальное количество цветов, которое может быть использовано в изображении данного типа, называется *глубиной цвета*.

Количество различных цветов и количество бит, необходимых для их кодировки связаны между собой формулой:

$$
N = 2p
$$
 (20.1)

(20.1)

где *N* количество цветов, *р*  глубина цвета.

Наиболее простой случай - монохромное, или **черно-белое изображение**. Этот самый экономный тип изображений прекрасно подходит для штриховых иллюстраций, чертежей, гравюр, простых логотипов и т. д.

16

Черно-белый тип изображения называется *Bitmap* (Битовый). Глубина цвета такого изображения - один бит, то есть каждая точка изображения имеет только один из двух цветов (черный или белый).

Пиксель на цветном дисплее может иметь различную окраску. Поэтому 1 бита на пиксель – недостаточно.

Цветное изображение на экране монитора формируется за счет смешивания трех базовых цветов: красного, зеленого, синего. Из трех цветов можно получить восемь комбинаций, представленных в таблице 20.1.

| $\mathbf K$ | 3 | $\mathbf C$ | Цвет       |
|-------------|---|-------------|------------|
| $\Omega$    | 0 | ∩           | Черный     |
| 0           | 0 |             | Синий      |
|             |   |             | Зеленый    |
| 0           | 1 | 1           | Голубой    |
| 1           | ∩ | ∩           | Красный    |
|             |   |             | Пурпурный  |
|             |   |             | Желтый или |
|             |   |             | коричневый |
|             |   |             | Белый      |

Таблица 20.1 - Двоичный код восьмицветной палитры

Следовательно, для кодирования 8-цветного изображения требуется три бита памяти на один пиксель.

*Полутоновые изображения* широко используются для хранения черно-белых фотографий и в тех случаях, когда без цвета можно обойтись. Каждая точка такого изображения может иметь один из 256 оттенков (градаций) серого с яркостью от черного (0) до белого (255). Этот диапазон значений называют *серой шкалой* (grayscale). Для кодировки одного пикселя в серой шкале необходимо 8 бит (8 бит = 1 байт). Таким образом, глубина цвета полутонового изображения - 8 бит, что означает 256 возможных значений для каждого его пикселя.

До широкого распространения современных компьютеров, большинство ЭВМ были способны отображать на экране не более 256 цветов одновременно. Наиболее рациональным способом кодировки в таких условиях являлось их индексирование. При индексировании каждому из цветов изображения присваивался порядковый номер, который использовался для описания всех пикселей, имеющих этот цвет. Поскольку для разных изображений набор цветов отличался, он хранился в памяти компьютера вместе с изображением. Набор цветов, использованных в изображении, получил название палитры.

*Цветовая палитра* – это таблица данных, в которой хранится информация о том, каким кодом закодирован тот или иной цвет.

Глубина цвета индексированных изображений зависит от количества элементов в его цветовой таблице и может находиться в диапазоне от 2 до 8 бит. Для описания 64 цветов нужно 6 бит, для 16 цветов 4 бита. Для изображения, состоящего из 256 цветов, требуется 1 байт. Соответственно меняется и объем памяти, занимаемый индексированным изображением. Для изображения с палитрой из 256 цветов требуется столько же памяти, сколько и для полутонового. При меньшей цветовой таблице объем занимаемой памяти будет еще ниже. То обстоятельство, что изображение является цветным при весьма малых размерах файла, дало вторую жизнь индексированным изображениям с развитием Web-дизайна, поскольку для передачи по сети размеры файлов критичны.

Для *полноцветных изображений* требуется еще больше ресурсов. Изображения, как правило, могут быть созданы и сохранены в одной из цветовых моделей. Цифровое полноцветное изображение состоит из каналов, соответствующих базовым цветам модели изображения. Каждый канал представляет собой полутоновое изображение, яркость пикселей которого определяется количеством соответствующего базового цвета в совмещенном изображении. Канал кодируется 8 битами, значит, число градаций цвета в нем равно 256.

Объем памяти, занимаемый полноцветным изображением, зависит от количества каналов, которое оно содержит. Изображения RGB включают по три канала, для описания каждого из которых нужно 8 бит. Таким образом, глубина цвета этих изображений составляет 24 бита. Изображения CMYK имеют четыре канала, и глубина цвета тогда составляет 8х4=32 бита.

Два байта (16 битов) позволяют определить 65536 различных цветов. Этот режим называется *High Color*. Если для кодирования цвета используется три байта (24 бита), возможно одновременное отображение 16,5 млн. цветов. Этот режим называется *True Color*.

Таким образом, объем растрового изображения определяется умножением количества точек на информационный объем одной точки, который зависит от количества возможных цветов.

Информация о векторном изображении кодируется как обычная буквенноцифровая и обрабатывается специальными программами.

## **20.1.5 Форматы графических файлов**

В компьютерной графике применяют, по меньшей мере, три десятка форматов файлов для хранения изображений. Форматы графических файлов определяют способ хранения информации в файле (растровый, векторный), а также форму хранения информации (используемый алгоритм сжатия).

Сжатие применяется для растровых графических файлов, т.к. они имеют достаточно большой объем. Существуют различные алгоритмы сжатия, причем для различных типов изображения целесообразно применять подходящие типы алгоритмов сжатия.

По типу хранимой графической информации форматы файлов для хранения изображений разделяются на

растровые (TIFF, GIF, BMP, JPEG);

векторные (AI, CDR, FH7, DXF);

смешанные (универсальные) (EPS, PDF).

Следует учитывать, что файлы практически любого векторного формата позволяют хранить в себе и растровую графику. Однако часто это приводит к искажениям в цветопередаче, поэтому, если изображение не содержит векторных объектов, то предпочтительнее использовать растровые форматы.

Рассмотрим более подробно наиболее популярные форматы графических файлов.

**Формат GIF** (Graphics Interchange Format) был введен компанией CompuServe в качестве первого формата для передачи и демонстрации графики через модем.

Цвет каждого пикселя кодируется восьмью битами, поэтому GIF-файл может содержать до 256 цветов. Цвета, которые используются в GIF-изображении, хранятся внутри самого файла в *индексированной палитре*.

Файлы GIF могут также содержать различные оттенки серого цвета. Существуют две основные версии формата GIF: GIF87 и GIF89a - они названы так по году стандартизации. Обе версии поддерживают способ представления графического файла с чередованием строк. Более поздний вариант GIF89a допускает задание одного цвета в качестве прозрачного.

*Прозрачность* подразумевает, что один цвет изображения (обычно это цвет фона) может быть объявлен прозрачным. Благодаря этому изображение на странице выглядит более естественным.

*Чередование строк* означает, что во время приема изображения по сети его детали прорисовываются постепенно. Эффект похож на то, что происходит, когда на нерезкую картинку постепенно наводят фокус. Благодаря чередованию строк пользователи с медленными модемами могут обычно еще в самом начале приема картинки оценить ее содержание и время, необходимое на полную передачу, и тем самым принять решение, стоит ли продолжать прием или можно от него отказаться.

GIF-файлы можно также использовать для создания на экране несложной анимации.

Основным ограничением GIF-файлов является их неспособность хранить и демонстрировать неиндексированные изображения, подготовленные в режиме True Color или High Color. Иными словами, GIF-изображения должны состоять из 256 или меньшего числа цветов.

Сжатие файлов в формате GIF является сжатием без потерь. Это означает, что упаковка изображения никоим образом не сказывается на его качестве. При этом сжатие оказывается наиболее эффективным в тех случаях, когда в составе изображения имеются большие области однородной окраски с четко очерченными границами. И наоборот, сжатие по алгоритму GIF крайне неэффективно при наличии областей с градиентной окраской или случайным распределением цветовых оттенков, что имеет место при использовании различных методов настройки растра или сглаживания краев области изображения.

GIF-формат используют для хранения всех малоразмерных графических элементов: значков-ссылок, надписей и миниатюр, и для хранения изображений любого размера, изначально состоящих из больших областей однородной окраски.

**Формат JPEG** (Joint Photographic Experts Group) был разработан для того, чтобы эффективно хранить и передавать цветные фотографии с полным набором цветовых оттенков. Изначально формат JPEG применялся для того, чтобы фотожурналисты, специализирующиеся на опубликовании новостей, имели возможность сжать файлы своих цифровых фотоснимков до размера, пригодного для передачи с места событий в издательство через модем.

Формат JPEG приспособлен для хранения неиндексированных по цвету изображений, сформированных в режиме RGB с глубиной цвета True Color. Цвет кодируется 24 битами на пиксель, и тем самым одновременно может воспринимать более 16 миллионов цветов. Степень сжатия файлов может меняться по решению пользователя. Алгоритм сжатия основан не на поиске одинаковых элементов, а на разнице между пикселями. JPEG ищет плавные цветовые переходы в квадратах 9×9 пикселей. Вместо действительных значений JPEG хранит скорость изменения от пикселя к пикселю. Лишнюю, с его точки зрения, цветовую информацию он отбрасывает, усредняя некоторые значения. Чем выше уровень компрессии, тем больше данных отбрасывается и тем ниже качество

Формат JPEG имеет возможность представления графического файла аналогично «чересстрочной развертке» формата GIF. Это называется в терминах формата JPEG – «*прогрессивной разверткой*». Оба метода позволяют броузеру вначале прорисовывать изображение с низким разрешением, а затем повышать его качество по мере подкачки файла, тем самым существенно сокращая кажущееся время загрузки графики.

Формат JPEG имеет два существенных недостатка:

1) Многократное сохранение файла в этом формате ведет к ухудшению качества изображения. Поэтому не стоит архивировать изображение в формате JPEG, если только речь не идет о носителях информации, доступной только для чтения. Кроме того, искажения будут проявляться и в случае, если фото формата JPEG будет скомбинировано с изображением другого формата, а затем записано со сжатием.

2) Изображения, сохраненные в формате JPEG, не могут иметь прозрачных областей.

Данный формат применяют во всех случаях, когда размер изображения по каждой из координат превышает 200 пикселей, а само изображение представляет собой полноценную фотографию или образец художественной графики, включающий тонкие переливы цветов.

**Формат BMP (**Windows Device Independent Bitmap) поддерживается любыми Windows-совместимыми программами. Структура файла BMP используется Windows для хранения растровых изображений. В этом формате хранятся рисунки фона, пиктограммы и другие растровые изображения Windows. Этот формат сводит к минимуму вероятность ошибок или неправильной интерпретации растровых данных.

Формат BMP правильно отображает данные независимо от аппаратных и программных устройств (монитора компьютера, видеокарты и драйвера дисплея). Такая независимость от устройств обеспечивается применением системных палитр. Однако данный формат имеет и свои недостатки. Только версии формата с 4- и 8-битовым цветом поддаются сжатию, следовательно, 24-битовые файлы BMP будут очень большими. Кроме того, применение файлов BMP ограничено формами операционных систем Windows и  $OS/2$ .

**Формат TIFF** (Tagget Image File Format) сохраняет множество данных изображения в помеченных полях, что и определило его название («Формат файла помеченного изображения»). Каждое помеченное поле хранит информацию о растровом рисунке или ссылку на другие поля. Программа, читающая файл, может пропускать неизвестные или ненужные ей поля. Эта многогранность позволяет формату находить применение в различных компьютерных системах. Кроме того, формат TIFF может сохранять разнообразные дополнительные данные о растровом рисунке, включая: кривую коррекции для изображения с оттенками серого; поля детальной информации об изображении (название программы, автора, дату создания и комментарии); размер изображения и разрешающую, способность; детальную информацию о цвете оригинала.

Большинство программ, читающих файл TIFF, способны без проблем прочесть файлы этого формата, созданные на других системах. Структура формата TIFF изменчива, что позволяет ему хранить разнообразные типы изображений.

Помимо традиционных цветов CMY формат поддерживает цветоделение с большим числом красок. Наиболее предпочтителен для полиграфии.

**Формат PDF** (Portable Document Format) предложен фирмой Adobe как независимый от платформы формат, в котором могут быть сохранены и иллюстрации (векторные и растровые), и текст, причем со множеством шрифтов и гипертекстовых ссылок. Для достижения продекларированной в названии переносимости размер PDFфайла должен быть малым. Для этого используется компрессия -для каждого вида объектов применяется свой способ. Например, растровые изображения записываются в формате JPEG. Для работы с этим форматом компания Adobe выпустила пакет Acrobat. Бесплатная утилита Acrobat Reader позволяет читать документы и распечатывать их на принтере, но не дает возможности создавать или изменять их. Acrobat Distiller переводит в этот формат PostScript-файлы. PostScript – это язык описания страниц, предназначенный для формирования изображений произвольной сложности и вывода их на печать. Многие программы (Adobe PageMaker, CorelDraw, FreeHand) позволяют экспортировать свои документы в PDF, а некоторые еще и редактировать графику, записанную в этом формате. Обычно в этом формате хранят документы, предназначенные только для чтения, но не для редактирования. Файл в формате PDF содержит все необходимые шрифты. Это удобно и позволяет не передавать шрифты для вывода (передача шрифтов не вполне законна с точки зрения авторского права).

Таким образом, знание особенностей форматов графических файлов имеет значение для эффективного хранения изображений и организации обмена данными между различными приложениями.

При подготовке файлов для размещения в сети Интернет приходиться сталкиваться с проблемой преобразования графических файлов из одного формата в другой.

22

Преобразование форматов графических файлов можно выполнить с помощью графических редакторов, воспринимающих файлы разных форматов. Для этих целей можно воспользоваться графическим редактором *Photo Editor*, входящим в Microsoft Office. Этот редактор умеет работать практически со всеми распространенными форматами графических файлов: TIFF, PCX, GIF, JPEG и др. При этом он дает возможность конвертировать файлы из одного формата в другой с помощью обычной операции **Сохранить как…** (Save as…). При преобразовании файлов можно уточнить желаемые параметры. Например, выполнить преобразование из цветного в черно-белый формат, выбрать количество цветов, степень сжатия файла, либо фактор качества большой файл и лучшее качество изображения, или же маленький файл с более низким качеством изображения.

# **20.2 Оборудование для работы с изображениями 20.2.1 Компьютер для работы с изображениями**

Математическое и программное обеспечение компьютерной графики нельзя рассматривать в отрыве от аппаратных средств, применяемых на различных этапах работы с изображениями. Все эти средства принято делить на три большие группы:

устройства ввода (сканеры, дигитайзеры, цифровые фото- и видеокамеры);

устройства вывода (мониторы, принтеры, плоттеры, цифровые проекторы);

устройства обработки (графические ускорители).

Остановимся подробнее на аппаратных средствах последней группы, поскольку им отводится важная роль при работе с изображениями.

Простейшие модели компьютеров первой половины 80-х годов, выводившие графическое изображение на экран обычного бытового телевизора, нередко обходились без использования специальных аппаратных средств для работы с графикой. Эти функции выполнял обычный процессор. По мере развития компьютеров и расширения круга задач по работе с графикой и цветом микропроцессор перестал справляться с обработкой графических изображений, и эти функции были переданы специальной *видеосистеме* компьютера.

Как сказано ранее видеосистема персонального компьютера состоит из монитора (дисплея), видеоадаптера (видеокарты) и программного обеспечения.

Экран дисплея представляет собой прямоугольную матрицу пикселей, обладающих благодаря люминофорам, которыми покрыт экран, свойством светимости при попадании на них электронного луча, который построчно слева направо и сверху вниз пробегает по экрану, изменяя свою яркость и цвет.

Каждому пикселю соответствует некоторое число битов в оперативной памяти. Часть памяти, хранящая информацию о состоянии каждого пикселя экрана, определяет видеопамять компьютера.

*Видеопамять* это электронное, энергозависимое запоминающее устройство, предназначенное для хранения видеоинформации - двоичного кода изображения, выводимого на экран.

Управляет работой монитора видеоадаптер. Видеопамять одновременно является частью видеоадаптера. Адаптер обеспечивает чтение этой памяти.

Конструктивно видеоадаптер представляет собой отдельную плату, связанную с центральным процессором через общую шину, поэтому видеоадаптер также называют *видеокартой* (видеоплатой). Видеокарта вставляется в разъем (PCI или AGP) на материнской плате. На тыльной стороне видеокарты есть разъем, к которому с помощью кабеля подключается монитор.

С увеличением сложности трехмерной графики, то есть с увеличением числа многоугольников в трехмерных сценах, изображение которых выводится на монитор, часть работы по построению и обработке трехмерных изображений потребовалось переложить с центрального процессора на видеокарту. Для этого на нее поместили специализированную микросхему - графический процессор, который берет на себя большую часть работы по формированию и обработке трехмерных образов и тем самым разгружает центральный процессор. Такую видеокарту (рисунок 20.7) в дальнейшем стали называть *графическим акселератором* (ускорителем).

Популярность графических приложений и, особенно, мультимедиа приложений сделала графические акселераторы не только обычным дополнением видеоадаптера, но и необходимостью.

К основным характеристикам графических акселераторов относят:

 шина: каждый графический акселератор разработан для определенного типа видеошины. Большинство графических акселераторов разработано для шины PCI;

 разрядность регистров данных: чем выше разрядность регистров, тем больше данных может обрабатывать процессор каждой командой.

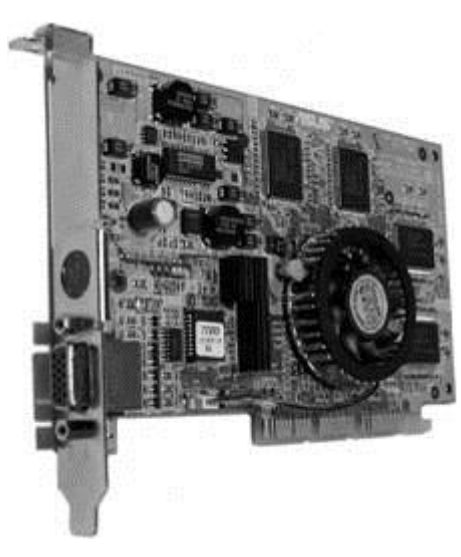

Рисунок 20.7. Графический акселератор

На персональных компьютерах используются различные типы видеоадаптеров. Почти все они могут работать в нескольких режимах, называемых также *видеомодами*. Эти режимы различаются разрешающей способностью, количеством цветов, палитрой, числом видеостраниц и способом их адресации.

Существует два основных типа видеорежимов: текстовый и графический. В текстовом режиме в видеопамяти находятся коды символов и их атрибуты, которые из таблицы символов выводятся на экран монитора. В графическом видеорежиме в видеопамяти находится код цвета каждой точки, отображаемой на экране. Для конкретного режима некоторые мониторы предоставляют разные разрешения. При более низком разрешении монитор может отображать больше цветов.

В первых моделях PC IBM использовался цветной графический режим *CGA*. Выводимое изображение имело довольно низкое качество. Разрешающая способность  $620\times200$  с четырехцветной палитрой из 16 возможных цветов или  $640\times200$  с двухцветной палитрой.

Позднее (в 1984 году) появился улучшенный графический адаптер *EGA*, позволяющий работать при разрешающей способности  $640\times350$  16-цветной палитрой из 64 цветов, двумя видеостраницами и в монохроматическом режиме с 8 видеостраницами при низком разрешении  $320\times200$ .

В 1987 IBM начала выпускать компьютеры, оснащенные видеоадаптерами *VGA* (видеографический массив). Для адаптеров VGA характерна возможность работы в одном из нескольких графических режимов, отличающихся количеством точек, воспроизводимых на экране, и количеством цветов. Так, например, особенно широкое применение нашли два режима, обеспечивающие при разрешении 320 $\times$ 200 работу с 256 цветами из палитры в миллион цветовых оттенков и с 16-цветовой палитрой при разрешении 640×480.

Одна из ценных особенностей стандарта VGA состоит в том, что он «открыт сверху», например, увеличением объема видеопамяти на плате видеоадаптера можно добиваться более высокого графического расширения и (или) увеличения количества цветов, воспроизводимых одновременно. Такие режимы получили название *SVGA*. Модификация SVGA позволяет использовать 256 цветов при разрешении  $1280\times1024$  и 16 миллионов цветов при разрешении 1024×768.

Каждый из перечисленных более поздних адаптеров поддерживал все режимы предыдущих. В последние годы IBM предложила в качестве стандарта для высокопроизводительных компьютеров адаптер XGA.

Изображение, которое создается графическим ускорителем, управляемым инструкциями от центрального процессора, помещается в видеопамять. Полная информация обо всех точках изображения, хранящаяся в видеопамяти, называется *битовой картой изображения*.

Рассчитаем необходимый объем видеопамяти для одного из наиболее распространенных в настоящее время графических режимов с 65536-цветовой палитрой при разрешении 800×600 точек.

Всего точек на экране:  $800 \cdot 600 = 480000$ . Для кодирования 65536 различных цветов необходимо два байта (16 битов) памяти. Следовательно, необходимый объем видеопамяти: 16 бит  $\cdot$  480000 = 7680000 бит = 960000 байт = 937,5 Кбайт.

Аналогично рассчитывается необходимый объем видеопамяти для других графических режимов (таблица 20.2).

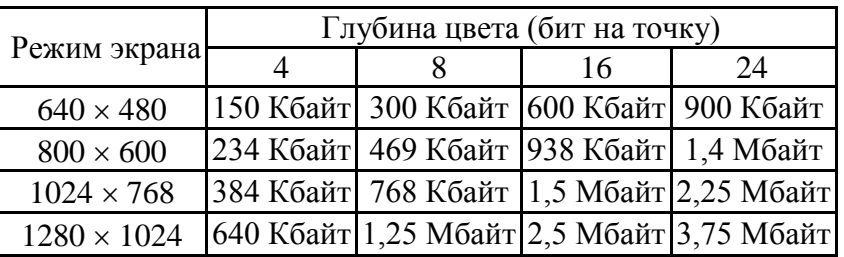

Таблица 20.2. - Объем видеопамяти для различных графических режимов

На данный момент производством видеоадаптеров занимаются компании ABIT, ASUS, AOpen, ATI, Chaintech, Creative Labs, Gigabyte, InnoVision Multimedia, Leadtek, Matrox, Microstar International (MSI), Sapphire и др.

# **20.2.3 Оборудование для ввода графической информации в компьютер**

Существуют различные технические средства, осуществляющие процесс преобразования изображений в цифровую форму, например, сканеры, дигитайзеры (графические планшеты), цифровые фото- и видеокамеры. В каждом конкретном случае важно правильно выбрать нужное устройство, руководствуясь его техническими характеристиками, для получения оцифрованного изображения с требуемой детальностью и цветовой гаммой.

*Сканер* это устройство ввода в персональный компьютер цветного или чернобелого изображения.

Принцип действия практически всех типов сканеров един. Он основан на том, что направленным лучом освещаются отдельные точки исходного изображения (оригинала) и отраженный в результате луч воспринимается фоточувствительным приемником, где информация о «цвете» точки интерпретируется как конкретное численное значение, которое через определенный интерфейс передается в компьютер.

Как правило, светочувствительные элементы объединяют в матрицу, для того, чтобы сканировать одновременно целый участок оригинала.

Сканеры по способу восприятия цвета разделяют на черно-белые и цветные.

*Черно-белые сканеры* могут в простейшем случае различать только два значения черное и белое, что вполне достаточно для чтения штрихового кода. Более сложные сканеры различают градации серого цвета.

*Цветные сканеры* работают на принципе сложения цветов, при котором цветное изображение получается путем смешения трех цветов: красного, зеленого и синего.

По механизму перемещения матрицы светочувствительных элементов относительно оригинала выделяют следующие типы сканеров: ручные, барабанные, листовые, планшетные.

*Ручные сканеры* это относительно недорогие устройства небольшого размера, удобны для оперативного сканирования изображений из книг и журналов. Сканирование осуществляется путем ручного перемещения сканера по оригиналу. Ширина полосы сканирования обычно не превышает 15 см. К недостаткам ручного сканера можно отнести зависимость качества сканирования от навыков пользователя и невозможность одновременного сканирования относительно больших изображений.

В *барабанном сканере* сканируемый оригинал располагается на вращающемся барабане. При этом сканируется точечная область изображения, а сканирующая головка движется вдоль барабана на очень маленьком расстоянии от оригинала. В настоящее время такие сканеры используются только в типографском производстве.

В *листовых сканерах* носитель с изображением протягивается вдоль линейки, на которой расположены светочувствительные элементы. Ширина изображения как правило составляет формат А4, а длина ограничена возможностями используемого компьютера (чем больше изображение, тем больше размер файла, где хранится его цифровая копия).

*Планшетные сканеры* осуществляют сканирование в автоматическом режиме. Оригинал располагается в сканере на стеклянном листе, под которым при помощи подвижной линейной матрицы сканируется изображение построчно с равномерной скоростью (рисунок 20.8). Размеры сканируемых изображений зависят от размера сканера и могут достигать размеров большого чертежного листа (А0). Размеры матрицы и системы фокусировки подобраны так, чтобы вести сканирование листа по всей ширине. Специальная слайд-приставка позволяет сканировать слайды и негативные пленки.

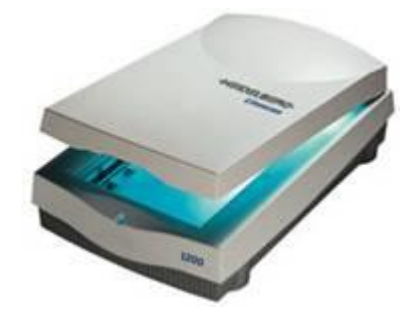

Рисунок 20.8. Планшетный сканер

Сканеры подключаются к персональному компьютеру через специальный контроллер (для планшетных сканеров это чаще всего SCSI контроллер). Сканер всегда должен иметь соответствующий драйвер, так как только ограниченное число программных приложений имеет встроенные драйверы для общения с определенным классом сканеров.

При выборе конкретной модели сканера необходимо учитывать ряд характеристик, связанный с техническими возможностями модели.

Разрешение - число точек или растровых ячеек, из которых формируется изображение, на единицу длины или площади. Чем больше разрешение устройства, тем более мелкие детали могут быть воспроизведены.

*Аппаратное/Оптическое разрешение сканера*  это одна из основных характеристик сканера, напрямую связанная с плотностью размещения чувствительных элементов на матрице сканера. Измеряется в количестве пикселей на квадратный дюйм изображения.

*Интерполированное разрешение* разрешение изображения, полученного при помощи математической обработки исходного изображения. С улучшением качества имеет мало общего. Часто служит рекламной уловкой для неподготовленных пользователей.

*Глубина цвета*  количество разрядов каждого пикселя в цифровом изображении, в т.ч. выдаваемом сканером.

На мировом рынке представлено достаточно большое число фирм-производителей сканеров. Наиболее популярные модели производят Hewlett-Packard, Agfa, Canon, Mustek.

Сканирование плоских графических документов дело сравнительно простое: оригинал кладется на стеклянную пластину планшетного сканера, закрывается крышка и производится пуск аппарата. Но сканирование в трех измерениях, определяющих наш мир, гораздо сложнее и требует большого труда, поэтому до сих пор задача эта для пользователей ПК была почти неразрешима.

Однако сегодня разработан ряд приборов, позволяющих отображать объекты небольших и средних размеров в виде точных трехмерных файлов. Примером может служить прибор для оцифровки трехмерных объектов MicroScribe-3D компании Immersion, который использует современные достижения в различных отраслях технического прогресса.

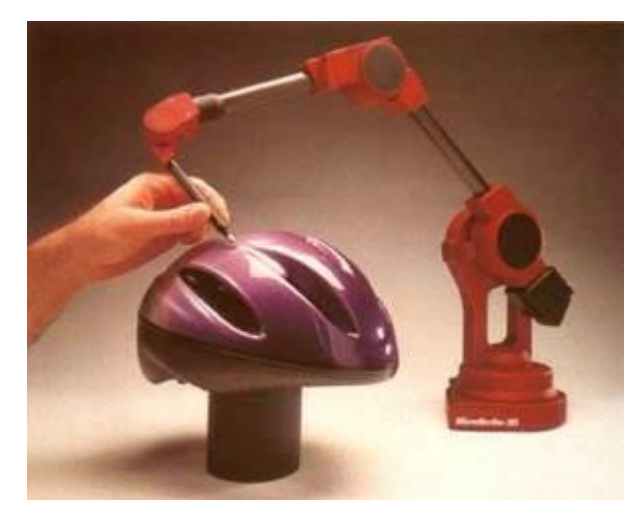

Рисунок 20.9. Прибор для оцифровки трехмерных объектов MicroScribe-3D

Компания Immersion разработала уникальную *механическую технологию оцифровки*, которая компактна, доступна и легка в использовании. Прибор представляет собой настольное устройство, внешне напоминающее миниатюрную зубоврачебную бормашину (рисунок 20.9). Каждое соединение MicroScribe-3D использует цифровые оптические датчики, работа которых не зависит от любого относящегося к окружению влияния. Результат универсальная система, которая может работать практически в любой среде и сканировать объекты из любого материала.

Но кроме этого, есть и другие технологии трехмерного сканирования: ультразвуковое сканирование, магнитное сканирование, лазерное сканирование.

*Дигитайзер* это устройство, предназначенное для оцифровки изображений, применяемое для создания на компьютере рисунков и набросков. С помощью специального программного обеспечения он позволяет преобразовывать движение руки оператора в формат векторной графики. Первоначально дигитайзер был разработан для приложений систем автоматизированного проектирования, так как в этом случае необходимо определять и задавать точное значение координат большого количества точек. В отличие от мыши дигитайзер способен точно определять и обрабатывать координаты объекта.

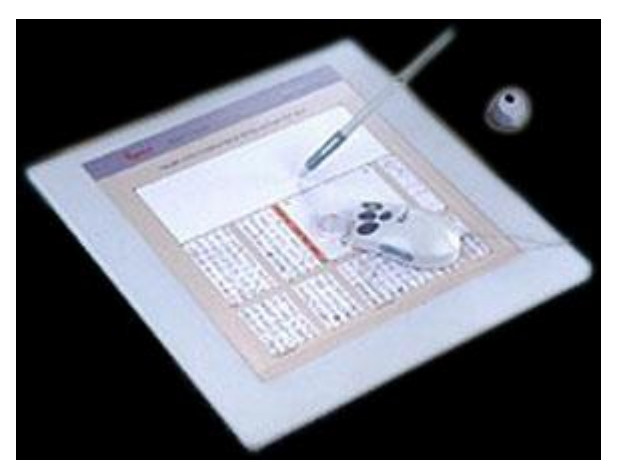

Рисунок 20.10. Дигитайзер

Дигитайзер состоит из специального планшета являющегося рабочей поверхностью и, кроме этого, выполняющего разнообразные функции управления соответствующим программным обеспечением, и светового пера или, чаще, кругового курсора, являющихся устройствами ввода информации (рисунок 20.10).

Принцип действия дигитайзера основан на фиксации местоположения курсора с помощью встроенной в планшет сетки. При нажатии на кнопку курсора его местоположение на поверхности планшета фиксируется, а его координаты передаются в компьютер. Сетка состоит из проволочных или печатных проводников с довольно большим расстоянием между соседними проводниками (от 3 до 6 мм).

Одной из разновидностей дигитайзера является *графический* или *рисовальный планшет*. Он представляет собой панель, под которой расположена электромагнитная решетка. Если провести по его поверхности специальным пером, то на экране монитора появится штрих. В планшете реализован принцип абсолютного позиционирования: изображение, нарисованное в левом нижнем угла планшета, появится в левом нижнем углу экрана монитора. Обычно рисовальные планшеты имеют размеры коврика для мыши, но рабочая поверхность несколько меньше.

Имеются планшеты, обладающие чувствительностью к нажиму, с помощью которых, регулируя нажим, можно получать на экране линии различной толщины.

Специальная пластмассовая пленка, прилагаемая к планшету, позволяет копировать подложенные под нее изображения на бумажных оригиналах. Планшеты подключаются к последовательному порту персонального компьютера.

Графический планшет может иметь различные форматы: от А2 - для профессиональной деятельности и меньше - для более простых работ.

Важной характеристикой дигитайзера является *регистрируемое число степеней нажатия электронного пера*. В существующих моделях эта величина может изменяться в пределах от 1 до 256. Программа-обработчик использует эту величину, устанавливая в зависимости от нее, например, толщину проводимой линии (чем сильнее нажим, тем толще линия).

Наиболее популярны модели следующих фирм: CalComp, NUMONICS, WACOM.

*Цифровая фотокамера* получает изображения, обрабатывает их и хранит в цифровом формате. Вместо пленки она использует встроенную или сменную полупроводниковую память, чтобы хранить снимки. Она обладает теми же основными свойствами, что и нормальная фотокамера, и помимо этого может соединяться с компьютером, телевизором или принтером. Поскольку обработка кадра происходит непосредственно в камере, пользователь может сразу проверить правильность полученного изображения, напечатать его или послать по электронной почте.

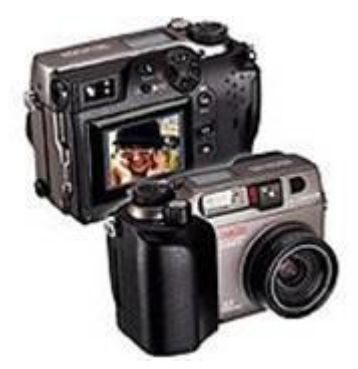

Рисунок 20.11. Цифровая фотокамера

К *достоинствам цифровых фотокамер* относят:

1) Изображение обрабатывается сразу же. Большинство цифровых камер имеют маленький цветной экран, на котором можно немедленно увидеть снимок, который был сделан. Это позволяет отказаться от неудачного кадра и записать на его место другой.

2) Изображения хранятся в электронной памяти, циклы записи-стирания информации в которую могут повторяться практически бесконечно. Пропадает необходимость каждый раз покупать пленку, реактивы для ее проявки.

3) Упростился процесс ввода фотографий в компьютер. Теперь не нужно сканировать изготовленные обычным образом фотографии. Вы просто подключаете цифровую камеру к ПК и переписываете нужные снимки на жесткий диск.

4) Цифровая камера позволяет проводить множество манипуляций с фотографиями. *Недостатки цифровых фотокамер*:

1) Низкое разрешение. Приемлемым для качественной печати разрешением (свыше 300 dpi) обладают, на сегодняшний день, только профессиональные цифровые камеры со стоимостью, делающей их недоступными для массового пользователя.

2) Высокая, по сравнению с обычными фотокамерами такого же класса, цена.

3) Действительно качественная печать цифровых фотографий требует, чаще всего, специального оборудования и имеет высокую себестоимость за счет дорогих расходных материалов.

Принцип действия цифровой фотокамеры состоит в следующем (рисунок 20.12). Пучок лучей света от объекта съемки, проходя через линзу (или систему линз) объектива и диафрагму, попадает на матрицу CCD (Charged Coupled Device). Матрица CCD или, как ее еще называют, ПЗС (преобразователь свет-сигнал) представляет собой прямоугольную матрицу из светочувствительных элементов. Луч света, попадая на чувствительный элемент, преобразуется в аналоговый электрический сигнал. Аналоговые сигналы от CCD преобразуются в цифровые, обрабатываются и записываются в память. Преобразование сигналов в цифровую форму производится с помощью аналого-цифрового преобразователя ADC.

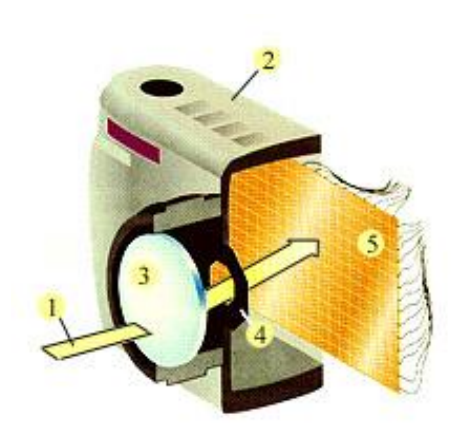

### Обозначения

- 1. луч света
- 2. корпус
- 3. линза
- 4. диафрагма
- 5. матрица CCD

Рисунок 20.12. Схема, иллюстрирующая принцип действия цифровой фотокамеры

32

Кроме CCD, ADC и памяти в электрическую схему цифровой фотокамеры входят процессор DSP, который формирует изображение из цифровых потоков, и конвертор JPEG, сжимающий изображения для увеличения количества хранимых кадров.

Сменная память используется в цифровых камерах для увеличения количества сохраняемых кадров и, чаще всего, представляет собой Flash-карту памяти.

В настоящее время на рынке работают десятки известнейших фирмпроизводителей как традиционного фотооборудования и материалов (Kodak, Konica, Nikon, Fuji, Agfa, Olympus и др.), так и компьютерной периферии и прочего электронного оборудования (Hewlett-Packard, Seiko Epson, Sony, Ricoh, Mustek, UMAX, LG Electronics, Minolta и др.).

Чтобы получить возможность использовать все преимущества работы со сканерами и цифровыми фотокамерами в Windows, необходимо правильно установить их. Многие современные устройства не требуют дополнительной установки. Если подсоединить и включить их, система сама обнаружит новое устройство и установит необходимые драйверы. Однако иногда автоматическое обнаружение устройств не срабатывает, и приходится вручную устанавливать оборудование.

Для установки сканера или цифровой фотокамеры требуется подсоединить их к компьютеру, включить и загрузить Windows. Далее следует выбрать команду главного меню **Панель управления** (Control Panel), и будет открыта одноименная папка. Щелкнуть мышью на значке с названием **Сканеры и фотокамеры** (Scanners and cameras). В этой папке описан порядок подключения к компьютеру устройства работы с изображениями.

### **20.3 Простейшие графические программы**

Операционная система Windows предоставляет пользователям широкий набор простейших графических программ для работы с изображениями.

**Папка Мои рисунки**. Папка *Мои рисунки* Windows предназначена для хранения графических файлов. Для работы с папкой следует выбрать команду главного меню **Мои рисунки** (My pictures). Внешний вид содержимого папки с рисунками несколько отличается от вида других папок при работе в проводнике Windows (Рисунок 20.13).

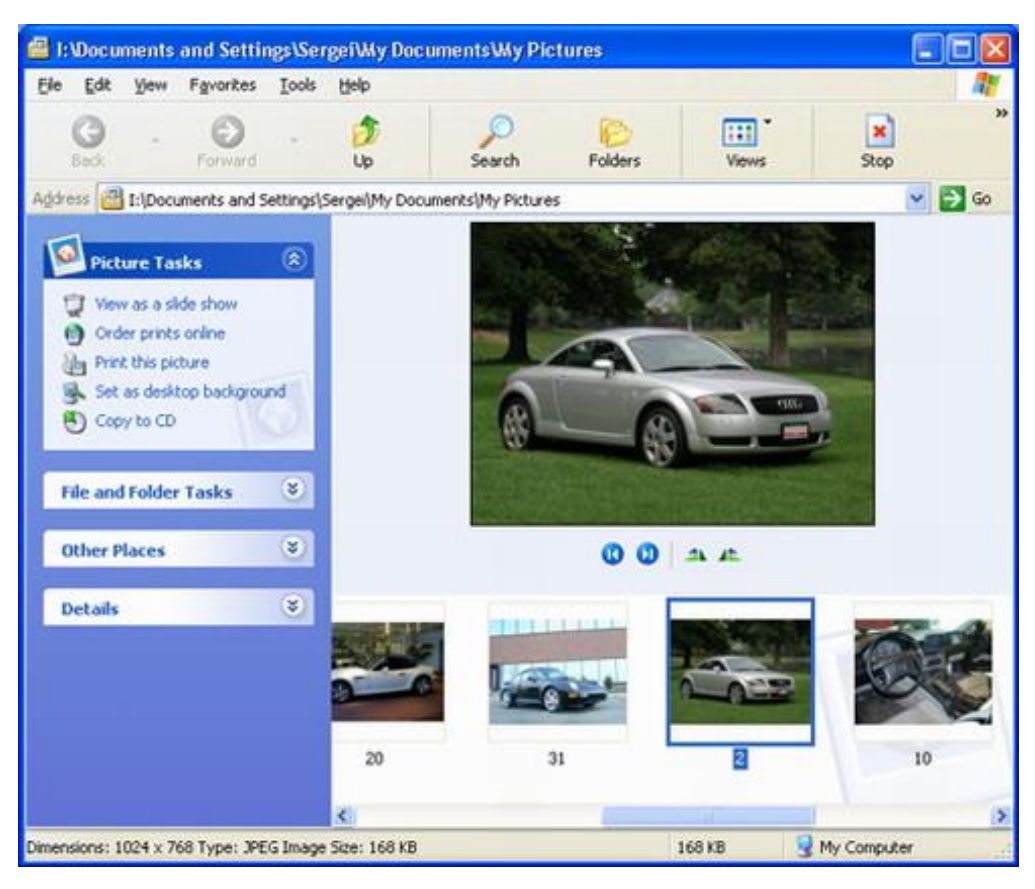

### Рисунок 20.13. Папка *Мои рисунки*

Все графические файлы, расположенные в данной папке, представлены небольшими эскизами. Можно увидеть содержимое папки без помощи дополнительных средств, в верхней части окна над эскизами расположено поле предварительного просмотра. Если щелкнуть мышью на одном из эскизов, то в поле предварительного просмотра появится выбранный рисунок. Можно выполнять некоторые операции над этим рисунком с помощью кнопок, расположенных немного ниже на специальной панели инструментов.

В папке *Мои рисунки* можно выбрать любой масштаб просмотра рисунка, повернуть рисунок на девяносто градусов по часовой стрелке или на девяносто градусов против часовой стрелки. Можно просмотреть все рисунки, расположенные в папке, в полноэкранном режиме с автоматической сменой одного другим. Этот режим называется *показом слайдов* или *слайд-шоу*.

Прямо из папки *Мои рисунки* можно получить изображение со сканера или цифровой фотокамеры. Для этого следует выбрать соответствующую ссылку в панели задач. Будет запущен мастер получения изображений, следуя советам которого, легко можно получить новый рисунок.

34

Дополнительные возможности папки *Мои рисунки* (My pictures) существенно облегчают работу с графическими файлами в операционной системе Windows, поэтому рекомендуется хранить свои рисунки именно в этой папке.

**Графический редактор Paint**. *Paint* простейший графический редактор, являющийся стандартным графическим средством операционной системы Windows и предназначенный для создания и редактирования растровых графических изображений в основном формате Windows (BMP) и форматах Интернета (GIF и JPEG). Он приемлем для создания простейших графических иллюстраций, в основном схем, диаграмм и графиков, которые можно встраивать в текстовые документы; в *Paint* можно создавать рекламу, буклеты, объявления, приглашения, поздравления и др.

Графический редактор *Paint* ориентирован на процесс «рисования» изображения и комбинирования готовых фрагментов, а не на обработку готовых изображений, таких как отсканированные фотографии.

Основные возможности *Paint* состоят в следующем:

- Проведение прямых и кривых линий различной толщины и цвета.
- Использование кистей различной формы, ширины и цвета.

 Построение различных фигур прямоугольников, многоугольников, овалов, эллипсов - закрашенных и не закрашенных.

- Помещение текста на рисунок.
- Использование преобразований поворотов, отражений, растяжений и наклона.

Запуск графического редактора *Paint*, основное окно которого показано на рисунке 20.14, осуществляется из главного меню с помощью следующих действий:

1. Нажать кнопку **Пуск**.

2. В открывшемся главном меню системы выбрать команду **Программы**, затем открыть папку **Стандартные**, после чего из списка стандартных программ выбрать значение **Paint**.

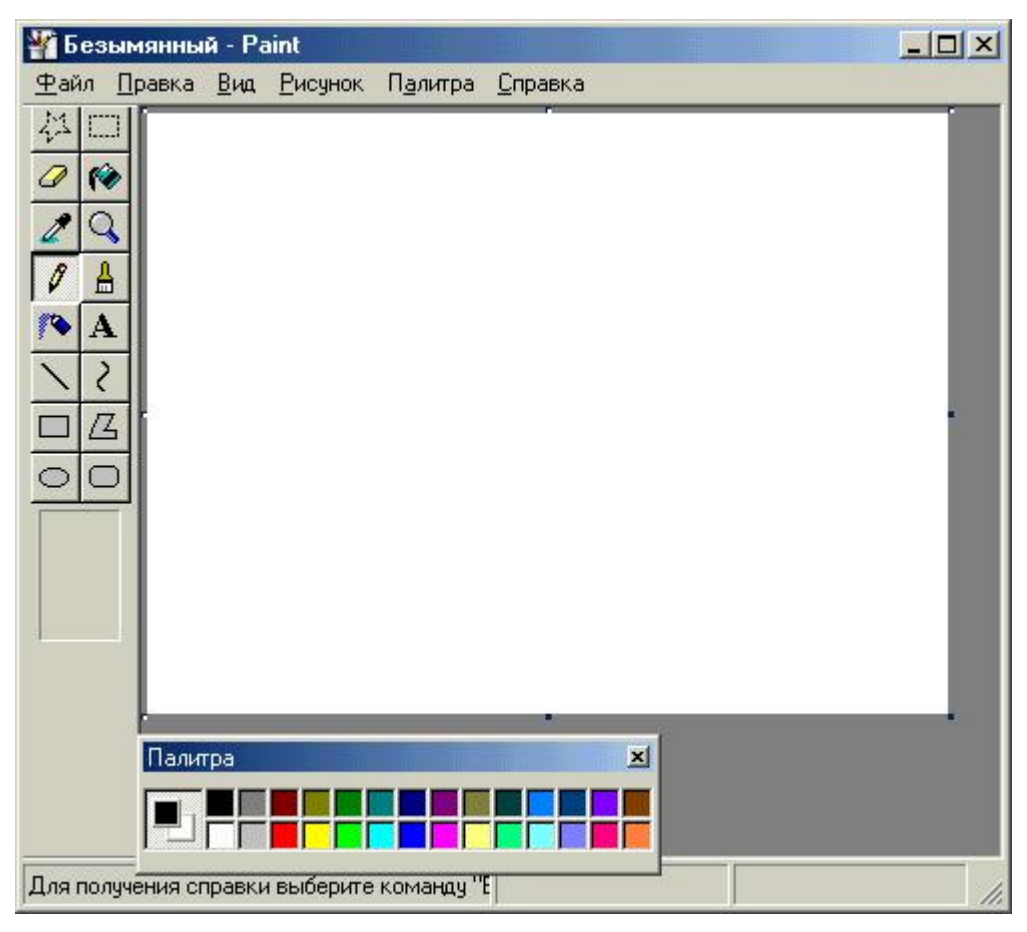

Рисунок 20.14. Окно программы *Paint*

Окно программы *Paint* содержит меню, панель инструментов, строку состояния, палитру для выбора цвета и область рисования. В строке состояния программы отображаются координаты курсора, значения которых можно использовать при позиционировании рисуемых объектов, надписей.

Панель инструментов программы содержит инструменты для рисования различных объектов, их закрашивания, изменения масштаба. Если эта панель отсутствует на экране, для ее отображения в меню **Вид** выберите команду **Набор инструментов**. Назначение инструментов панели описано в таблице 20.3.

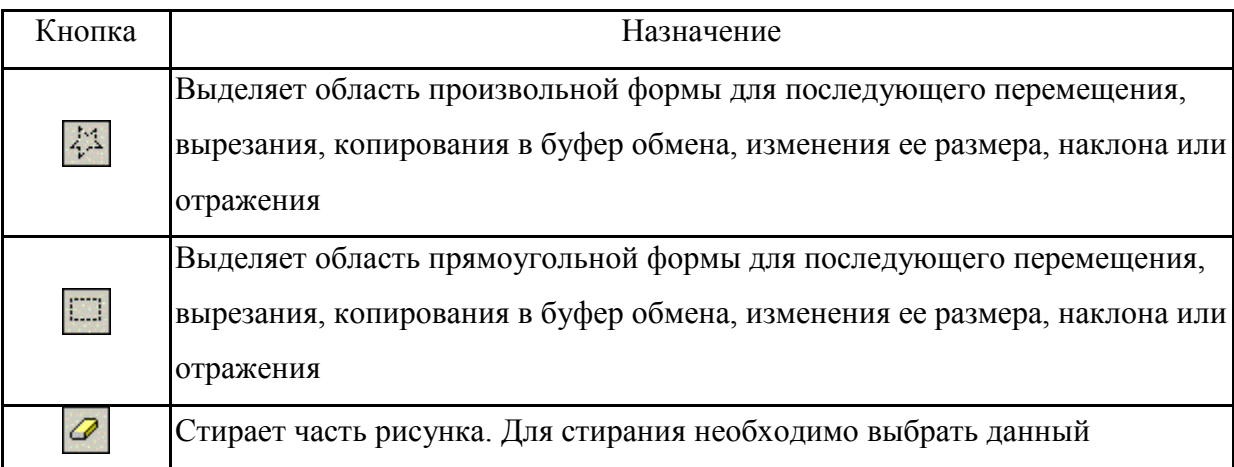

Таблица 20.3 - Кнопки панели инструментов программы *Paint*

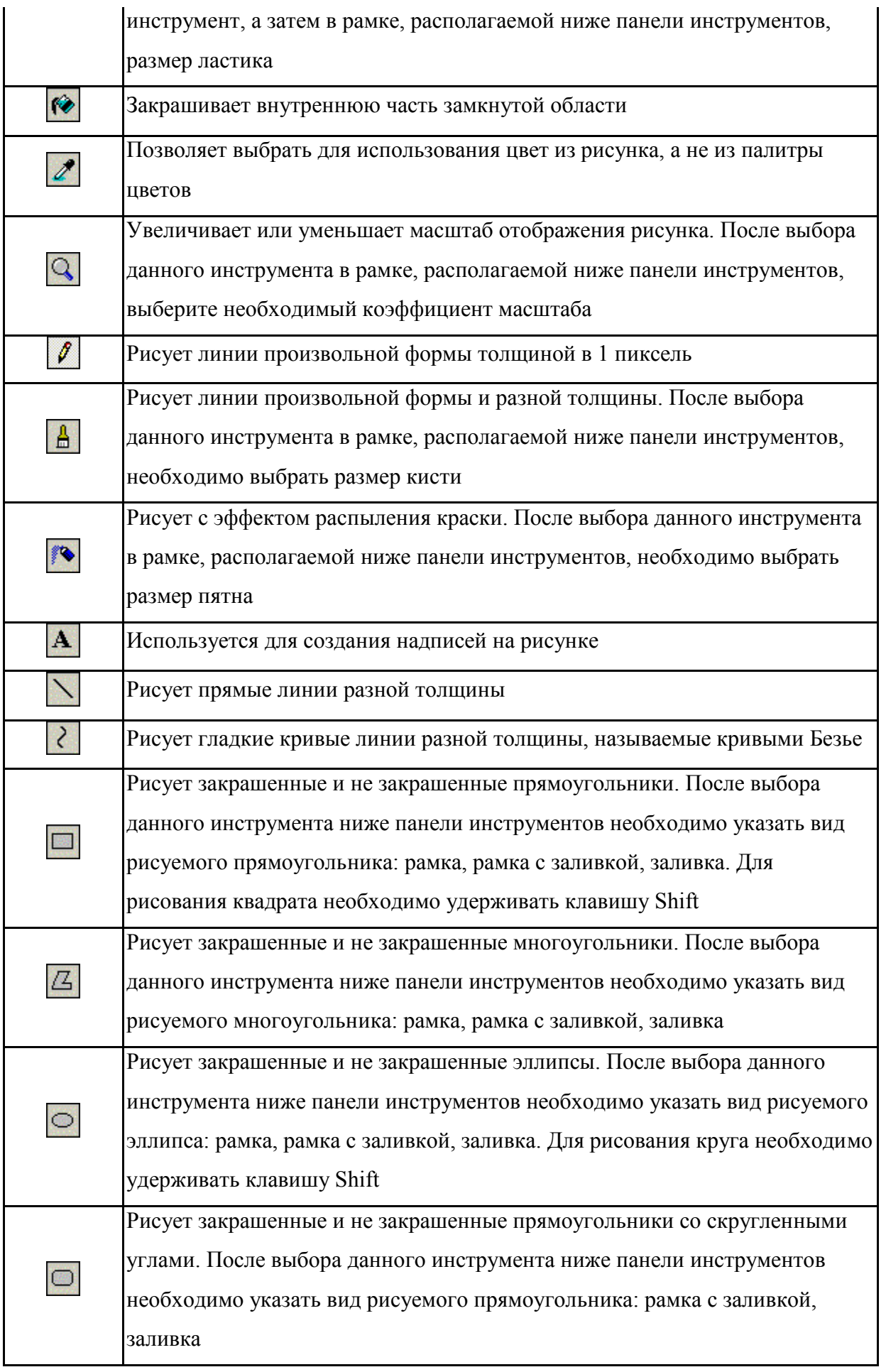

Чтобы воспользоваться инструментом для рисования, нужно выполнить следующие действия:

1. С помощью мыши выбрать инструмент.

2. Поместить указатель в то место рисунка, с которого хотите начать рисование, и нажать кнопку мыши.

3. Не отпуская кнопки мыши, перемещать указатель до получения рисованного объекта требуемого размера.

4. Отпустить кнопку мыши.

При работе с некоторыми инструментами необходимо осуществлять их настройку в области, расположенной ниже панели инструментов. Например, при активном инструменте **Линия** в рамке отображаются линии предполагаемой толщины (рисунок 20.15). В этом случае можно переместить указатель внутрь данной рамки, щелкнуть кнопкой мыши и выбрать линию нужной толщины.

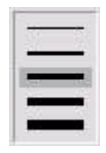

# Рисунок 20.15. Варианты инструментов рисования **Линии**

Для вставки текста в рисунок используют инструмент **Надпись**. После этого курсор приобретет вид «крестик». Щелчок мышью на рисунке приведет к появлению прямоугольника (рамки) для ввода текста в месте щелчка. В месте ввода появится текстовый курсор в виде буквы I. Рамка показывает границы участка рисунка, в котором будет размещен текст.

Если текст достаточно длинный, то он может не уместиться в рамке и высота рамки изменится. Это связано с тем, что при вводе происходит автоматический перенос слов на следующую строку при достижении правой границы рамки. В результате текст может быть неправильно расположен. Поэтому часто требуется специально изменять размеры рамки.

Текст на рисунок можно помещать в двух режимах. В первом режиме текст закрашивается выбранным цветом, а цвет его фона совпадает с основным цветом фона (надпись непрозрачная, текст заслоняет рисунок). Во втором случае текст также закрашивается выбранным цветом, а фон текста не закрашивается (надпись прозрачная, текст размещается поверх рисунка). Для переключения режима на экране появляется специальная панель.

Для набора текста можно использовать различные шрифты. Характеристики шрифта – название (Times New Roman, Arial, Courier New и др.), размер и начертание (обычное, полужирное, курсив, подчеркнутый). Для изменения всех атрибутов шрифта можно использовать **Панель атрибутов текста**. Включить и отключить появление панели можно в меню **Вид**. Панель атрибутов текста представляет собой диалоговое окно. В нем расположены два раскрываемых списка (для выбора шрифта и его размера) и три кнопки (полужирный, курсив и подчеркнутый). Изменять шрифт можно до набора и во время набора текста. Для прекращения набора текста можно или щелкнуть мышкой на рисунке или сменить инструмент. После этого менять шрифт для ранее набранного текста нельзя.

Инструмент **Масштаб** служит для увеличения масштаба отображения текущего рисунка. Можно выбрать коэффициент увеличения **1х**, **2х**, **6х** и **8х** в специальной панели. Или можно установить появившийся прямоугольник над той областью рисунка, который хотят рассмотреть в увеличенном масштабе, и нажать на левую кнопку мыши. В увеличенном масштабе можно работать с отдельными пикселями, составляющими изображение рисунка.

Также можно изменять масштаб изображения через меню **Вид**, используя команду **Масштаб** и **Выбрать**. В этом случае коэффициент масштаба задается в % – 100%, 200%, 400%, 600% и 800%.

В графическом редакторе *Paint* существует удобный способ для просмотра всего рисунка в обычном масштабе. При этом с экрана исчезнут рамка окна, все панели инструментов, палитра и полосы прокрутки. Будет виден только редактируемый рисунок в обычном масштабе в полноэкранном изображении. В этом режиме можно только просматривать изображение с запретом редактирования. Для этого применяют меню **Вид** и команду **Просмотреть рисунок**.

Используемые при рисовании в программе *Paint* цвета задаются с помощью цветовой палитры. Для ее отображения на экране предназначена команда **Палитра** меню **Вид**. С левой стороны палитры расположены два перекрывающихся квадрата. Верхний квадрат отображает основной цвет, которым рисуются, как правило, контуры объектов. Нижний квадрат отображает дополнительный цвет, которым закрашиваются объекты (заливка).

Для выбора основного цвета на панели инструментов используется левая кнопка мыши, а дополнительного - правая.

Для того чтобы воспользоваться цветовой палитрой, нужно установить курсор на выбираемый цветовой квадрат и нажать левую или правую кнопку мыши в зависимости от того, основной или вспомогательный цвет вы устанавливаете. Соответственно, при рисовании объекта необходимо нажимать левую или правую кнопку мыши в зависимости от того, каким цветом, основным или дополнительным, вы рисуете.

Для выбора цвета помимо цветовой палитры служит кнопка **Выбор цветов** панели инструментов. Данное средство удобно применять для выбора цвета, который отсутствует на основной палитре, но присутствует уже в вашем рисунке. В этом случае необходимо нажать кнопку **Выбор цветов**, установить курсор в том месте рисунка, цвет которого вы хотите использовать, а затем нажать левую или правую кнопку мыши в зависимости от того, в качестве основного или дополнительного вы выбираете исходный цвет.

Если требуемый вам цвет отсутствует на панели инструментов **Палитра**, для выбора нужного цвета можно воспользоваться диалоговым окном **Изменение палитры**, открываемым командой **Изменить палитру** меню **Палитра**.

В верхней части окна программы *Paint* расположено меню. Большинство команд меню **Файл** по своим функциям аналогичны командам меню других приложений, работающих под Windows. Они управляют открытием, сохранением файлов, их печатью. Поддерживаемые *Paint* форматы чтения / сохранения файла представлены в таблице 20.4.

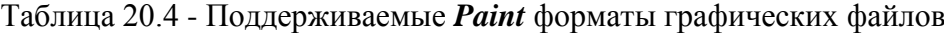

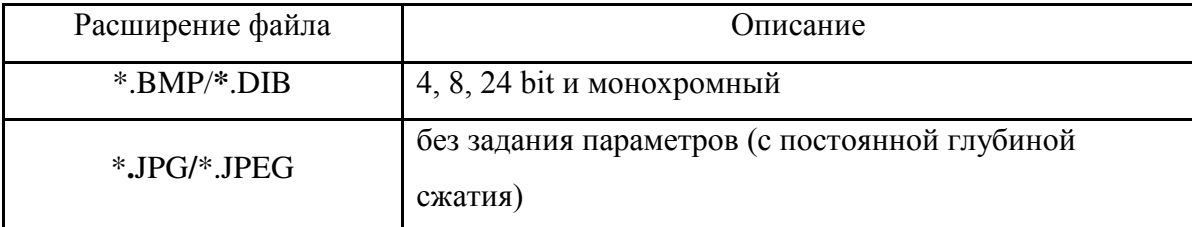

Команда **Замостить рабочий стол Windows** покрывает размноженным рисунком, находящимся в программе, всю поверхность Рабочего стола Windows. Команда **В центр рабочего стола Windows** располагает рисунок, находящийся в рабочей области программы, в центре Рабочего стола Windows.

Команды меню **Правка** управляют выделением, копированием фрагментов изображения. Очень удобна команда **Отменить**, позволяющая отменить ваши последние действия, если вы допустили ошибку и хотите ее исправить. Ею можно отменить не более трех последних действий, поэтому важные промежуточные результаты работы не забывайте сохранять. В том случае, если вы какое-либо действие отменили ошибочно, вам поможет восстановить изменения команда меню **Повторить**.

Команды меню **Вид** управляют отображением в главном окне программы элементов окна, таких как панель инструментов, строка состояния, палитра, и изменяют масштаб изображения.

Команды меню **Рисунок** предназначены для преобразования рисунков. Назначение этих команд приведено в таблице 20.5.

Таблица 20.5 - Команды меню **Рисунок**

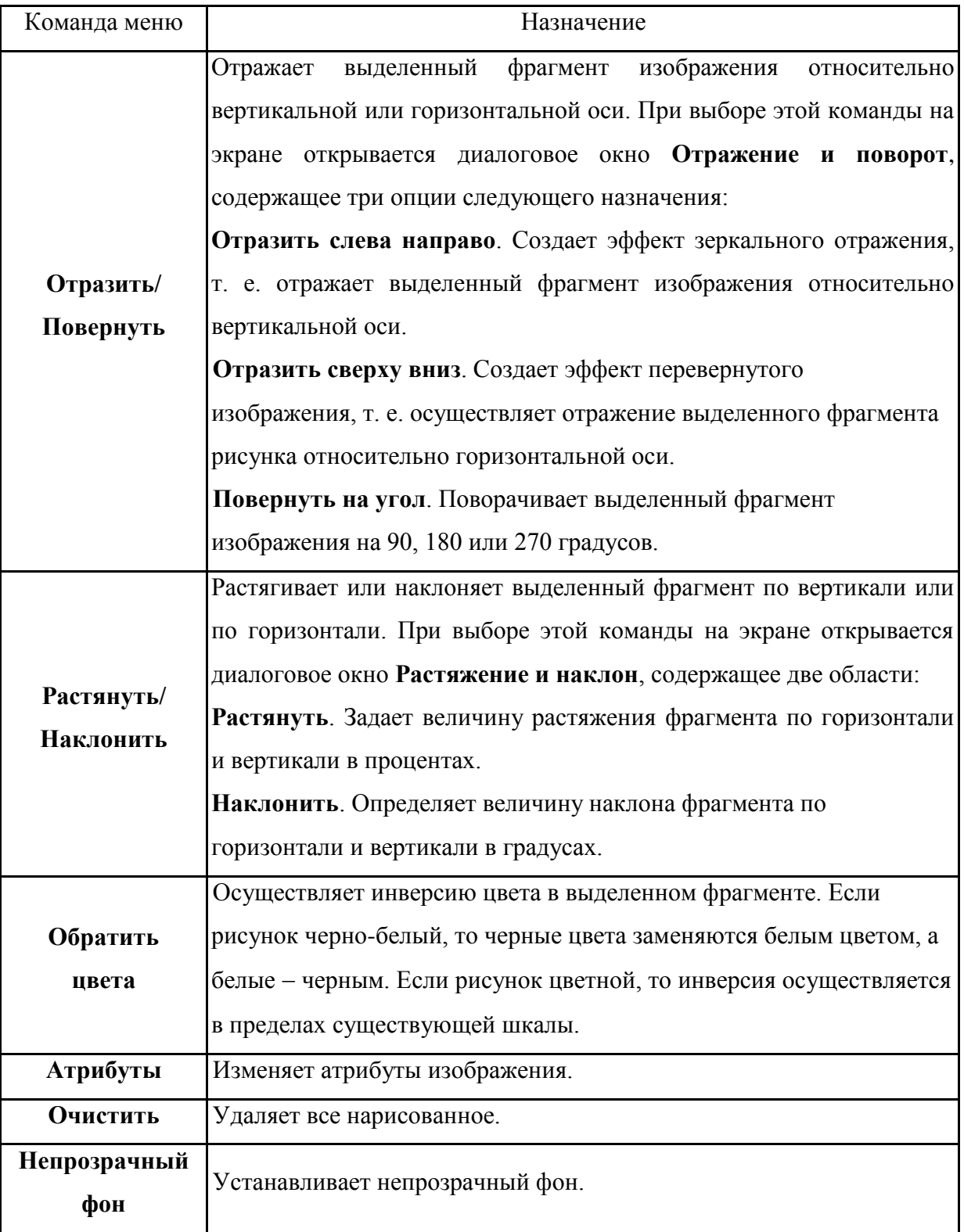

С помощью графического редактора *Paint* можно создавать простые рисунки. Для создания более сложных иллюстраций требуются более мощные программы, которые применяют профессиональные художники. Однако и графический редактор *Paint* позволяет создавать достаточно красивые иллюстрации. Возможностей этого редактора вполне хватит большинству пользователей компьютера, не занимающихся графическими работами профессионально.

Рассмотрим действия необходимые для получения в редакторе *Paint* изображения, представленного на рисунке 20.16.

1. Открыть *Paint*.

2. Рисуем собственно дом. Для рисования дома, окна и двери используем инструмент **Прямоугольник**, который может рисовать сразу раскрашенные прямоугольники. Цвет контура прямоугольника на палитре выбирается левой кнопкой мыши и показан на верхнем квадратике, а цвет заполнения выбирается правой кнопкой мыши и показан на нижнем квадратике в левой части палитры.

Необходимо левой кнопкой мыши выбрать цвет контура дома, а правой – цвет заполнения. Обратить внимание на квадратики в левой части палитры.

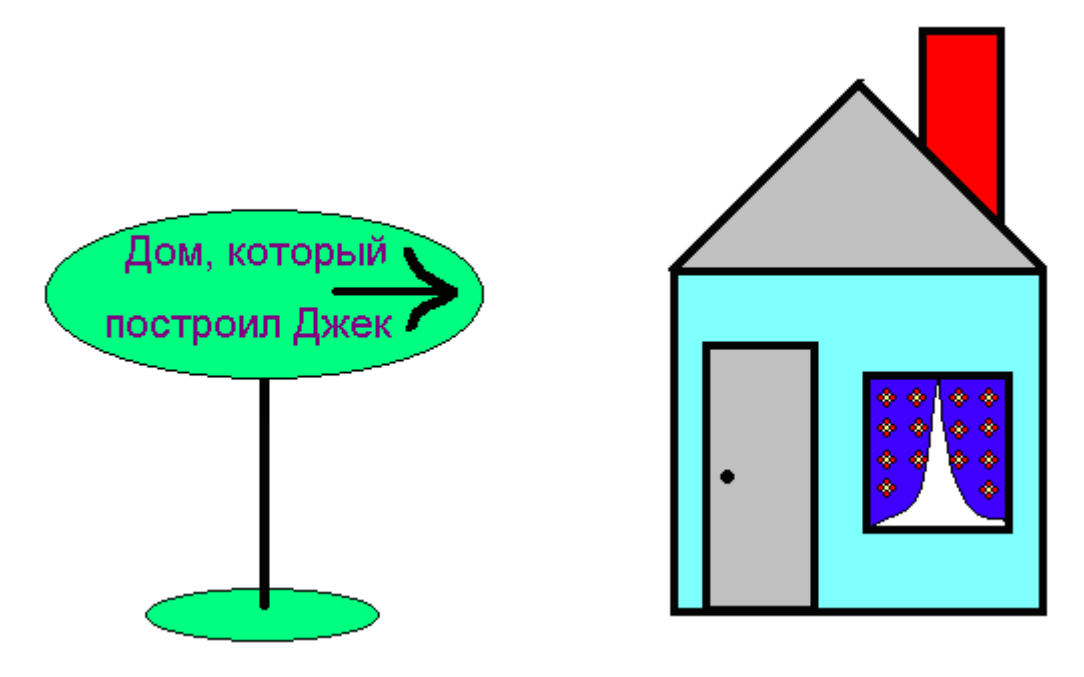

Рисунок 20.16. Готовый рисунок

Далее на панели инструментов выбрать инструмент **Прямоугольник**, на дополнительной панели из предложенных трѐх вариантов выбрать средний и в правой части рисунка «растянуть» корпус дома. Дом должен получиться сразу раскрашенным.

Этим же способом можно нарисовать окно и дверь дома.

Для рисования крыши под углом 45° следует воспользоваться инструментом **Линия** с нажатой клавишей Shift.

Используя инструмент **Прямоугольник**, нарисовать трубу красного цвета. Изменить цвет фона на белый, а затем установить трубу на крышу дома.

Для чистого удаления лишних линий и корректировки рисунка применяют изменение масштаба. Для этого необходимо выбрать инструмент Масштаб, на рабочем поле указатель мыши примет форму прямоугольника. Этот прямоугольник следует навести на конек крыши и нажать на левую кнопку мыши. Изменится масштаб рисунка.

Для чистовой обработки конька необходима сетка. Для получения сетки следует выбрать пункт горизонтального меню **Вид**, в открывшемся ниспадающем меню выбрать команду **Масштаб**, затем – **Показать сетку**. Весь рисунок станет в клеточку.

Выбрать инструмент **Карандаш**, рабочий цвет – белый и по клеточкам откорректировать конек, убирая лишние элементы рисунка.

Для корректировки трубы при помощи вертикального и горизонтального бегунков следует переместить окно таким образом, чтобы были видны части трубы и крыши.

Выбрать правой кнопкой мыши цвет заполнения крыши, а левой кнопкой мыши – цвет заполнения трубы. С помощью инструмента **Ластик** и с нажатой правой кнопкой мыши нужно удалить лишний фрагмент трубы и след контура трубы с крыши.

На окне инструментом **Кривая** нужно нарисовать занавески, раскрасить их и, применив копирование, украсить повторяющимся узором.

Для возвращения в обычный масштаб следует выбрать инструмент **Масштаб**, навести мышь на рабочее поле рисунка и нажать левую кнопку мыши.

3. Указатель к дому собирается из двух эллипсов, которые следует раскрасить, используя инструмент **Заливка**.

Для выполнения надписи надлежит выбрать инструмент **Надпись**.

Далее на свободном месте рабочего поля с нажатой левой кнопкой мыши растянуть поле ввода текста в форме пунктирного прямоугольника нужного размера. Отпустить левую кнопку мыши. Внутри прямоугольника появится вертикальная мигающая черта – это курсор.

Набрать с клавиатуры текст «Дом, который построил Джек».

Выделить текст и переместите его внутрь эллипса. Текст можно выделять и перемещать не весь сразу, а по частям.

На свободном месте инструментом **Карандаш** нарисовать стрелку и поместить еѐ внутрь указателя. Рисунок готов.

**Программа Imaging**. В состав Windows входит графический редактор *Imaging*, созданный компанией Kodak. Он позволяет работать с большинством графических файлов, существующих в настоящее время, просматривать факсы, сканировать изображения, снабжать их комментариями.

Для запуска графического редактора *Imaging* необходимо выполнить следующие действия:

Нажать кнопку **Пуск**.

43

 В открывшемся главном меню системы выбрать команду **Программы**, затем открыть папку Стандартные, после чего в открывшемся списке стандартных программ - значение **Imaging**.

Окно программы Imaging, представленное на рисунке 20.17, содержит меню, четыре панели инструментов и область для создания и просмотра графического файла.

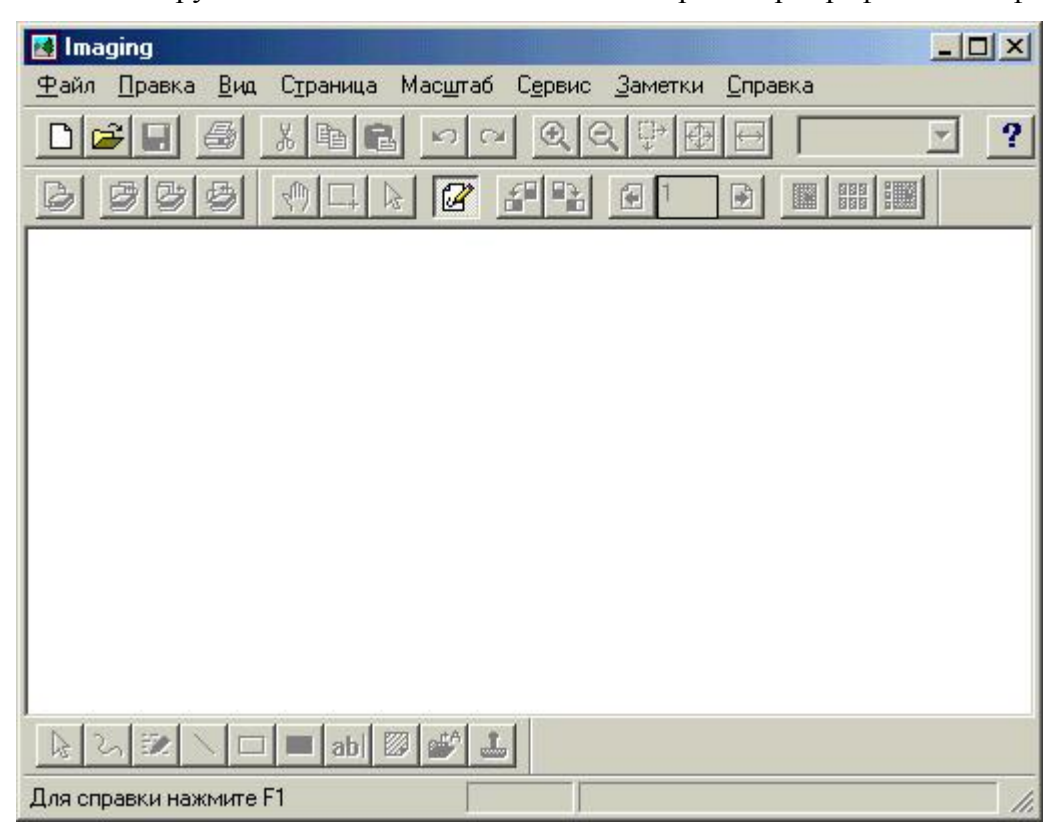

Рисунок 20.17. Окно программы *Imaging*

Как и в любом приложении, входящем в состав Windows, для работы в программе *Imaging* удобно использовать меню. Оно содержит восемь команд: **Файл**, **Правка**, **Вид**, **Страница**, **Масштаб**, **Сервис**, **Заметки** и **Справка**.

Команды меню **Файл** по своим функциям аналогичны командам меню других приложений, работающих под Windows. Они управляют открытием, сохранением файлов, их печатью. Кроме того, в этом меню содержатся команды для работы со сканером, доступные в том случае, если к компьютеру присоединен сканер. Это команда **Выбор сканера**, позволяющая указать для работы с программой *Imaging* сканер, и команда **Сканировать**, открывающая диалоговое окно, с помощью которого можно установить параметры и осуществить сканирование изображения.

Команды меню **Правка** управляют выделением фрагментов изображения, их копированием, удалением. Программа *Imaging* позволяет работать с многостраничными документами. В меню **Правка** находятся две команды, осуществляющие работу с целыми страницами документа. Это команда **Копировать страницу**, позволяющая скопировать текущую страницу в буфер обмена Windows, и команда **Удалить страницу**, удаляющая текущую страницу из многостраничного графического документа. Команда **Выбор пометки** меню **Правка** предназначена для выбора с помощью мыши размещенной в изображении пометки для изменения ее параметров.

Видом отображения документа в программе *Imaging* управляют команды меню **Вид**. Команды меню **Страница** позволяют работать с многостраничными документами: перемещаться по страницам, добавлять в документ новые страницы из файла или со сканера, разворачивать изображение страницы.

Команды меню **Масштаб** управляют масштабом изображения, а команды меню **Заметки** позволяют разместить на графическом изображении самые разнообразные пометки: линии, прямоугольники, текст, штампы.

Команда **Вызов справки** *Imaging* меню **Справка** вызывает справочную систему по работе с программой *Imaging.*

Программа *Imaging* содержит четыре панели инструментов: **Стандартная**, **Просмотр рисунков**, **Пометки** и **Сканирование**. Для их отображения используется команда **Панели** меню **Вид**. При выборе этой команды на экране открывается диалоговое окно **Панели**, содержащее флажки с наименованиями панелей инструментов. Для отображения панели в окне программы *Imaging* достаточно установить одноименный флажок.

Кнопки, расположенные на **Стандартной** панели инструментов позволяют создавать новый документ, открывать существующий, распечатывать документ, изменять масштаб отображения, управлять размерами документа.

В программе *Imaging* для получения документа можно использовать графические файлы, созданные другими программами, а также изображения, отсканированные самой программой *Imaging*.

Для организации нового пустого документа в меню **Файл** нужно выбрать команду **Создать** или нажать кнопку **Создать документ** на **Стандартной панели инструментов**. На экране откроется диалоговое окно **Создать документ**, позволяющее настроить параметры создаваемого графического документа: тип документа, используемые цвета, тип сжатия файла, разрешение, размер страницы для печати.

С помощью опций вкладки **Тип файла** диалогового окна **Создать документ** можно указать формат документа:

 Документ TIFF (TIFF). Документы этого типа могут быть многостраничными. Их можно редактировать, вставлять в них заметки, задавать используемые цветовые палитры и осуществлять сжатие файла.

 Факс (AWD). Файлы данного типа могут быть только черно-белыми. Их сжатие не требуется, т. к. они сжимаются автоматически.

 Точечный рисунок (BMP). Документы этого типа допускают редактирование и вставку пометок. Формат допускает создание только одной страницы изображения. Параметры вкладки **Сжатие** для файлов данного типа не доступны.

На вкладке **Цвет** содержатся опции, позволяющие задать применяемую в создаваемом документе цветовую палитру. Список доступных на вкладке **Цвет** опций зависит от типа создаваемого документа. Так, например, при создании документа TIFF на вкладке Цвет доступны все опции, а при создании файла с расширением bmp - опции Черно-белый, 256 цветов и True Color.

Программа *Imaging* позволяет размещать в графических документах разнообразные пометки в виде:

небольшого текста, вводимого непосредственно в окне программы;

 текстового файла с расширением txt, подготовленного с использованием текстового редактора;

линий;

прямоугольников;

текстовых и графических штампов.

Первоначально пометки располагаются в отдельном графическом слое файла, что позволяет их выделять, перемещать, модифицировать, удалять, делать невидимыми. После того как редактирование пометок завершено, их можно включить в основной графический слой и после этого изменять нельзя.

Для размещения в документе пометок можно использовать кнопки на панели инструментов **Заметки** и команды из одноименного меню.

Для просмотра внешнего вида многостраничного документа в программе *Imaging* очень удобен режим в виде эскизов страниц. Чтобы перейти в этот режим, необходимо в меню **Вид** выбрать команду **Эскизы страниц**.

Открытый в программе *Imaging* графический документ можно распечатать целиком, текущую страницу многостраничного документа или заданный диапазон страниц, для этого нужно воспользоваться командой **Печать страницы** меню **Страница**. При этом все видимые пометки, не включенные в изображение, печатаются вместе со страницей. Если вы не хотите распечатывать пометки, размещенные на странице, то перед выводом на печать пометки необходимо скрыть, выбрав в меню **Заметки** команду **Показывать пометки**. Пометки, включенные в изображение, печатаются всегда.

Настройка параметров работы программы *Imaging* осуществляется в диалоговых окнах, открываемых с использованием команд меню **Сервис**.

**Программа PhotoEditor**. *PhotoEditor* это мощный многофункциональный графический редактор, предоставляющий полный набор операций по созданию и редактированию графических растровых изображений.

Редактор *PhotoEditor* является стандартным компонентом пакета Microsoft Office и не требует специальной установки на компьютер.

Программа *Photo Editor* запускается из Главного меню командой **Пуск, Программы, Средства Microsoft Office, Microsoft Photo Editor**. При этом на экране появляется рабочее окно редактора, представленное на рисунке 20.18.

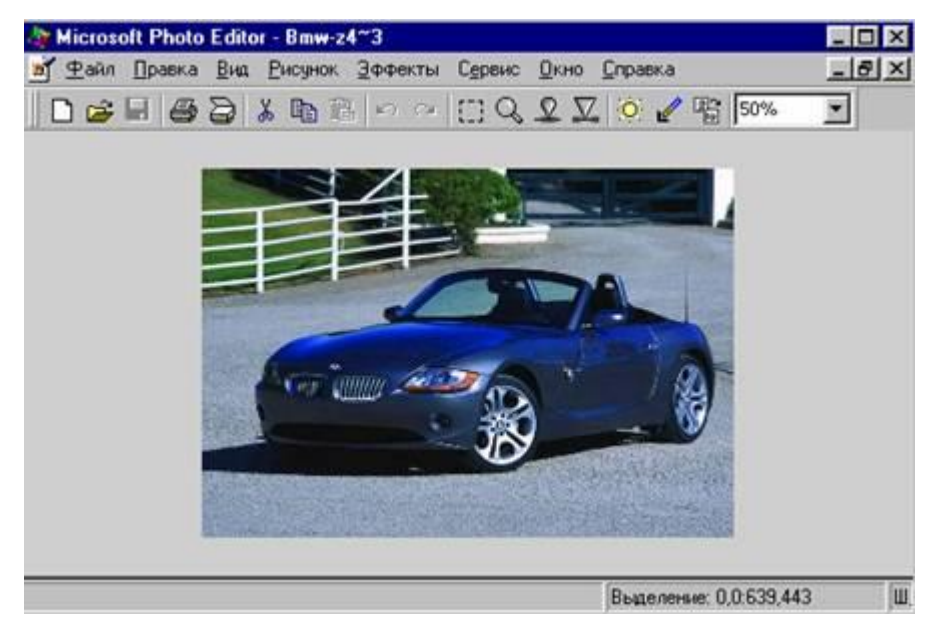

Рисунок 20.18. Окно программы *Photo Editor*

В целом интерфейс *Photo Editor* выполнен в традициях, ставших стандартными для приложений в операционной системе Windows и включает меню, панели управления.

Графический редактор *Photo Editor* позволяет работать со всеми популярными графическими форматами (BMP, TIFF, PCX, GIF, JPEG, PNG). Его можно использовать для преобразования файлов из формата в формат. *Photo Editor* характеризуется поддержкой всех графических режимов (Monochrome, GrayScale, 256 colors, HighColor, TrueColor).

Основные функции *Photo Editor* состоят в следующем:

 Файлы изображений можно организовать в базу данных с функциями быстрой сортировки и поиска.

 Классический набор операций редактирования: **Копировать** (Copy), **Вырезать** (Сut), **Вставить** (Paste), **Выделить все** (Select All), **Отмена** (Undo), **Повтор** (Redo).

Просмотр изображения в любом масштабе.

 Расширенные возможности выделения участка изображения. Все операции в *Photo Editor* могут применяться как к полному изображению, так и избирательно к выделенному фрагменту.

 **Перемещение** (Move), **Копирование** (Copy), **Размножение** (Clone) и **Масштабирование** (Scale) выделенного фрагмента.

 Цветовая коррекция изображения, подстройка **Яркости** (Brightness) и **Контрастности** (Contrast).

 Расширенная работа с цветовыми палитрами, встроенный редактор палитр, импорт палитр, используемых в других системах. Отображение палитр в разных цветовых моделях. Быстрое создание и вывод на печать отчета об используемых цветах.

 Операции трансформирования: **Поворот** (Rotate) на любой угол, **Зеркальное тображение** (Mirror), **Вертикальный и горизонтальный переворот** (Flip).

 Инструменты для рисования: **Карандаш** (Pencil), **Линия** (Line), **Дуга** (Arc), **Маркер** (Marker), **Аэрограф** (Airbrush), **Кисть** (Paintbrush), **Мел** (Charcoal). Строка **Текста** (Text) c возможностью поворота на любой угол.

 Рисование графических объектов: **Прямоугольник** (Box), **Скругленный прямоугольник** (Rounded box), **Окружность** и **эллипс** (Circle/Ellipse), **Произвольный многоугольник** (Polygon), **Равносторонний многоугольник** (Regular Polygon), **Сектор** (Pie), **Сегмент** (Segment).

 Заполнения и закраски различных стилей, включая градиент (10 типов) и заливку на основе растрового образа.

 Специальные графические инструменты: **Осветлитель** (Brighter), **Затемнитель** (Darker), **Замена цвета** (Color Replacer), работающие в режиме свободного рисования. Уникальный инструмент **Пипетка** (Eye dropper) для имитации размывания красок изображения водяной каплей.

**Photo Editor** имеет набор функций специально для создания орнаментов и узоров. При этом размножение картинки происходит в стиле калейдоскопа или таблицы заданной размерности. Изображение строится в одной ячейке таблицы программа синхронно повторяет все действия по созданию изображения во всех остальных ячейках.

*Photo Editor* содержит огромный набор специальных фильтров (Effects) для получения особых эффектов обработки изображения: **Размывание** (Blur), **Краевой эффект** (Edge Detection), **Выдавливание** (Extrude), **Мозаичность** (Mosaic), **Имитация «размазанности» от быстрого движения** (Motion Blur), **Загибание страниц** (Page Curl), **Фактурность** (Tile Maker), **Волны** (Wave).

## **20.4 Обзор современного графического программного обеспечения**

На данный момент существует огромное количество программ, предназначенных для работы с компьютерной графикой. Важно знать, какая программа наилучшим образом подходит для решения конкретной задачи, поэтому все графические программы можно условно разделить на несколько групп:

- 1. Вспомогательные программы (утилиты).
- 2. Программы, предназначенные для создания и обработки векторных изображений и/или векторной анимации;
- 3. Программы, предназначенные для создания и обработки растровых изображений и/или растровой анимации;
- 4. Программы, предназначенные для трехмерного моделирования.

Вспомогательных программ (утилит) огромное количество для всех отраслей компьютерной графики. Например, есть программы для перевода изображения из растрового в векторный формат (*Adobe Streamline*), программы оптимизации файлов для использования в сети Internet (*Image Optimizer*), программы для работы со шрифтами (*Adobe Type Manager*). Сюда же можно отнести широко используемые программы, предназначенные только для просмотра готовых графических файлов (*ACDSee*, *Adobe Acrobat Exchange*).

**Графические редакторы** - это компьютерные программы, предназначенные для создания, редактирования и просмотра графических изображений.

В графических редакторах реализованы возможности, позволяющие перемещать, копировать, удалять, масштабировать, зеркально отражать, вращать отдельные части изображений.

Основное понятие векторной графики - объект. Поэтому векторные редакторы применяют для создания графических изображений высокой четкости и точности: чертежей, схем, диаграмм, фигурных заголовков, фирменных логотипов и стилей. С их помощью также создают штриховые рисунки.

Основные редакторы векторной графики: *Adobe Illustrator*, *Macromedia Freehand*, *CorelDraw*. Все эти редакторы работают с одними и теми же объектами векторной графики, и, соответственно, приемы создания векторных изображений в этих редакторах похожи.

Особенности работы в векторных редакторах состоят в следующем:

 Для работы с изображением каждый векторный редактор имеет панель инструментов с пиктограммами, обозначающими команды.

Инструменты панели управления служат для простейших операций с контурами.

 Прочие элементы управления сосредоточены в строке меню и специальных диалоговых окнах. В векторном редакторе *Adobe Illustrator*, например, эти диалоговые окна называют палитрами.

 Векторное изображение можно строить вручную путем создания и объединения простейших контуров, либо получать путем трассировки (векторизации) растровых изображений

 Векторные редакторы позволяют создавать новые конструкции символов с помощью инструментов для работы с контурами, содержат команды упорядочивания, взаимного выравнивания, пересечения объектов, исключения одних объектов из других. Таким образом, можно создавать новые объекты сложной формы из более простых.

К редакторам обработки растровой графики относятся *Adobe Photoshop*, *Corel Photo Paint*, *Ulead Gif Animator*, *Microsoft Paint*.

Так как основное понятие растровой графики пиксель, большинство инструментов и команд растровых программ изменяют яркость и цветовые оттенки отдельных пикселей. Это дает возможность улучшать резкость изображений, осветлять или затемнять отдельные его фрагменты, а также удалять небольшие дефекты (морщинки, царапины и т. д.).

Как правило, в растровых и векторных программах имеются средства для получения эффекта объѐма. Однако трѐхмерные образы реальных объектов (персонажи, интерьеры и т. д.) следует создавать в программах трѐхмерного моделирования, среди которых наиболее известны такие программы, как *Lightwave 3D*, *Maya*, *3D Studio Max*. В этих программах возможно создание, как отдельных объектов, так и целого трехмерного мира с использованием освещения, рельефа поверхностей, различных материалов объектов. Кроме того, возможно создание анимации (трехмерного мультфильма) с перемещением объектов и изменением окружающей среды.

Рассмотрим подробнее наиболее популярные графические редакторы.

# **Редактор векторной графики** *CorelDraw*.

*CorelDraw* - одна из самых известных профессиональных систем для подготовки векторных изображений, в частности, для полиграфической продукции, логотипов, буклетов, открыток.

Внешний вид программы представлен на рисунке 20.19.

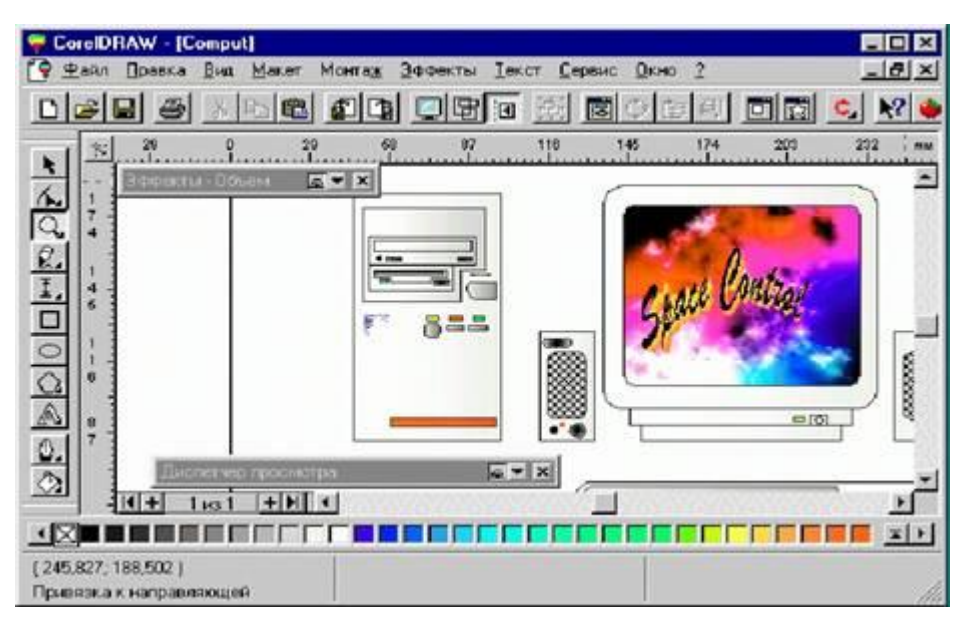

Рисунок 20.19. Рабочее окно программы *CоrelDraw*

Основным понятием в *CorelDRAW*, как и в любом другом редакторе векторной графики, является понятие объекта. Объектом называется графический примитив. Работа над любой иллюстрацией заключается в создании объектов, их редактировании и расположении в нужных местах. При этом сначала создается приблизительная форма объектов, после чего форма уточняется путем добавления, удаления и перемещения узлов контура. После создания необходимой формы объекта задается цвет контура и выбирается заливка объекта. Создать в редакторе можно как стандартные фигуры: прямоугольники, эллипсы, многоугольники, автофигуры, спирали и решетки, так и произвольные фигуры, состоящие из прямых и кривых линий. Среди стандартных фигур есть достаточно сложные рисунки.

Средствами работы с текстом *CorelDRAW* приближается по возможностям к текстовому редактору. Богатые возможности форматирования позволяют прямо в редакторе создавать небольшие текстовые документы, оформленные рисунками.

Применение оригинальных эффектов поможет создать красивый рисунок из простых объектов. Каждый рисунок, созданный в редакторе, состоит из одного или нескольких объектов, которые могут накладываться и полностью или частично закрывать друг друга. В качестве объектов могут использоваться растровые рисунки, подготовленные ранее с помощью любого редактора растровой графики и импортированные в *CorelDRAW*. В поставку *CorelDRAW* включен набор готовых картинок, называемый Сlipart. Часто работа над иллюстрациями сводится к

вставке нескольких готовых рисунков из Сlipart, их небольшому редактированию и добавлению текста.

Таким образом, основные приемы работы с *CorelDRAW* заключаются в следующем:

 Создание простых геометрических фигур или произвольных кривых и ломаных, замкнутых и разомкнутых. Вставка и форматирование текста.

 Редактирование любого объекта, изменение цвета контура и заливки, изменение формы объекта.

Вставка готовых картинок или ранее созданных вами иллюстраций в документ.

Применение разнообразных художественных эффектов.

 Размещение всех объектов в нужных местах, определение порядка взаимного перекрытия объектов.

# **Редактор растровой графики** *Adobe Photoshop*

Программа *Adobe Photoshop* является одним из наиболее профессиональных и распространенных инструментов для создания и редактирования растровых графических изображений.

Редактор *Adobe Photoshop* позволяет работать с палитрой, калибровать, сканировать, импортировать и экспортировать рисунки, выделять области, контуры, редактировать, выбирать цвета, слои, каналы и маски, фильтры, размер изображения и его разрешение, преобразовать изображения. К этому можно добавить возможности цветокоррекции, цветоделения, печать изображения.

Вид рабочего окна программы можно увидеть на рисунке 20.20.

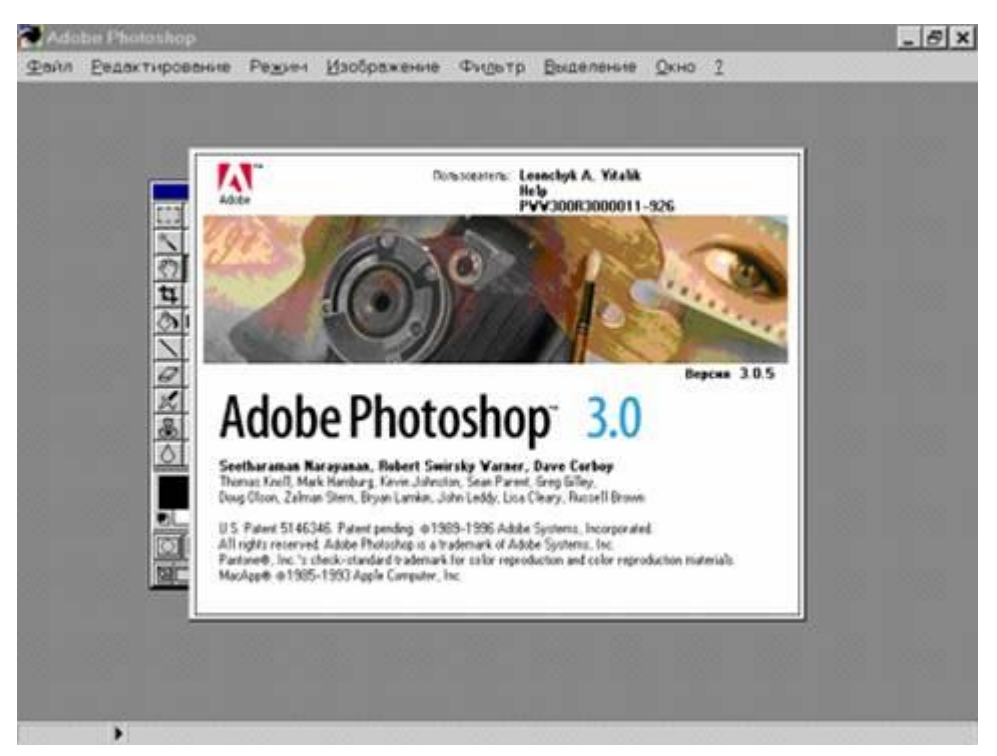

Рисунок 20.20. Рабочее окно программы *Photoshop*

Палитра цветов программы *Adobe Photoshop* разрешает выбирать цвета переднего и заднего плана по спектральной шкале или определять координаты цветов с помощью числовых значений. Кроме того, палитра цветов позволяет выбирать готовые цвета, основанные на цветовой модели CMYK, а также выбирать цвета в различных заказных цветовых системах.

Редактор *Adobe Photoshop* позволяет использовать следующие инструменты:

 Инструмент «аэрограф» позволяет окрашивать объекты без резких цветовых переходов. Он создает эффект рисования с помощью аэрозольного баллончика или распылителя. Чтобы получить более сочный цвет, можно нанести на одну и ту же область несколько штрихов.

 Инструмент «кисть» создает в изображении мягкие мазки, границы которых менее жесткие, чем у инструмента «карандаш», но и не такие размытые, как у «аэрографа».

 Инструмент «штамп» позволяет воспроизводить точные или модифицированные копии изображения в том же изображении, либо в другом документе.

Инструмент «палец» имитирует смазывание сырой краски пальцем.

 Инструмент «размытие/резкость» позволяет либо смягчать слишком резкие границы или области в изображении, уменьшая контраст между деталями, либо повышать четкость изображения, делая слишком мягкие границы более резкими.

 Инструмент «осветлитель/затемнитель/губка» позволяет осветлять или затемнять отдельные области изображения и изменять насыщенность цветов.

 Инструмент «заливка» перекрашивает все пиксели, смежные с исходным пикселем (т.е. с пикселем, на котором был произведен щелчок мышью) и сопоставимые с ним по цвету. Можно задать режим заливки и степень непрозрачности заполнителя, определить диапазон цветов, которые должны быть подвергнуты заливке, а также выбрать в качестве заполнителя цвет переднего плана или образец. Кроме того, для заливаемой области может быть задано сглаживание границы.

 Инструмент «рука» используется для просмотра изображения, не уместившегося целиком в активном окне.

 Инструмент «градиент» позволяет выполнять градиентную заливку с плавным переходом от цвета переднего плана к фоновому цвету или к прозрачному состоянию. Если не выделить в изображении никакую область, то инструмент «градиент» выполнит заливку всего изображения.

 Инструмент «пипетка» позволяет брать образцы цвета в любых открытых изображениях (в том числе фоновых) и делать этот цвет новым цветом фона или переднего плана. Можно брать образец цвета, как из активного изображения, так и из любого другого (не делая его активным).

 Инструмент «область» позволяет выделять в изображении фрагменты прямоугольной и овальной формы; границы выделенного фрагмента задаются перемещением мыши.

 Инструмент «лассо» позволяет выделять в изображении области произвольной формы путем обвода границ области с помощью мыши.

 Инструмент «волшебная палочка» позволяет выделять фрагменты изображения на основе сходства цветов смежных пикселей. При использовании этого инструмента *Adobe Photoshop* автоматически определяет, укладываются ли смежные пиксели в заданный диапазон цветовых оттенков.

Каждый инструмент характеризуется собственным набором параметров, который отображается в палитре Параметры. Заголовок и содержимое этой палитры меняется в зависимости от выбранного на данный момент инструмента.

Новый документ, созданный в программе *Adobe Photoshop*, состоит только из фона (заднего плана). Этот фон можно сравнить с холстом, на котором рисуется картина. Фон может быть белым, либо окрашенным в текущий цвет заднего плана.

Можно добавить в документ один или несколько слоев, которые можно сравнить с листами абсолютно прозрачной пленки, сложенными в стопку поверх фона. Если слой не содержит никаких изобразительных элементов, то сквозь него будут видны все остальные слои и задний план. Слои дают возможность редактировать отдельные элементы изображения независимо от других объектов. Можно рисовать, редактировать, вклеивать, маскировать и перемещать содержимое одного слоя, не опасаясь запортить графические элементы, расположенные на других слоях. Все слои в документе имеют одно и то же количество пикселей, одинаковое число каналов и общий цветовой режим.

*Adobe Photoshop* использует каналы в двух целях: для хранения цветовой информации и для хранения областей. Цветовые каналы создаются автоматически при открытии нового документа. Их количество зависит от цветовой модели, выбранной для описания изображения.

Фильтры, встроенные в программу *Adobe Photoshop*, позволяют применять к изображению различные специальные эффекты. С их помощью можно создавать мозаичные эффекты, случайным образом перераспределять цветовые значения пикселей (добавлять или уменьшать шум), имитировать присутствие различных источников света, произвольно деформировать изображения, а также получать многие другие интересные визуальные эффекты.

### **Редактор трехмерного моделирования** *3D Studio Max 3*

**3D Studio МАХ**  $3 - 3$  это программа трехмерной анимации для Windows NT, созданная фирмой Autodesk параллельно с 3D Studio. *3D Studio MAX 3* обладает модуленезависимым интерактивным объектно-ориентированным интерфейсом, реализует расширенные возможности создания и управления анимацией, хранит историю жизни каждого объекта и позволяет создавать разнообразные световые эффекты.

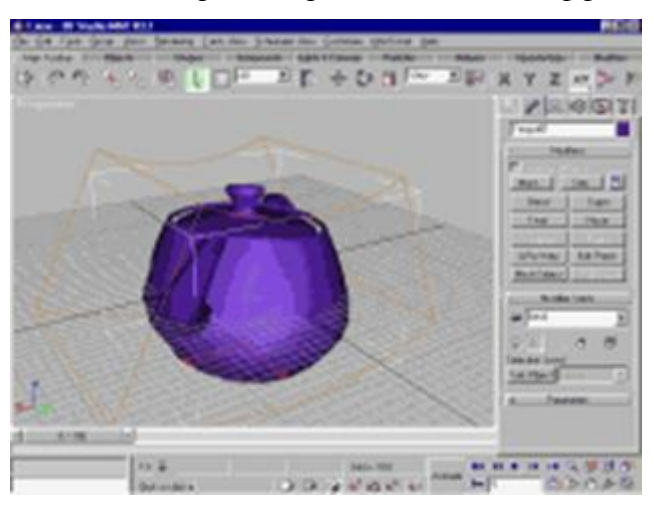

Рисунок 20.21. Рабочее окно программы *3D Studio MAX 3*

В основу пакета *3D Studio MAX 3* положена технология, названная Procedural Linking and Embedding (PLE). Благодаря PLE пакет *3D Studio Max 3* построен как система связанных между собой приложений. Все инструменты моделирования, анимации, визуализации работают в рамках единого пользовательского интерфейса (рисунок 20.21). В частности, операции моделирования и создания ключевых кадров взаимозависимы и всегда доступны.

В *3D Studio MAX 3* существует термин объект, под которым в общем случае понимается все, что создается при помощи панели **Create** (Создать). Это может быть геометрия, камеры, источники света, модификаторы и материалы. Работа в *3D Studio MAX 3* начинается именно с создания объектов, что подразумевает определение процессов изменения параметров объекта в пространстве и времени. *3D Studio MAX 3* включает в себя большое разнообразие стандартных объектов. Завершающим этапом работы над объектом являются анимация и визуализация.

При анимации и визуализации приложения могут вносить в сцену модели любого размера и объединять их с другими моделями по граням, ребрам или вершинам. В процессе моделирования повороты объектов и их частей можно делать относительно любой оси или точки, а трансформации – относительно любых систем координат. Кроме того, *3D Studio Max 3* хранит историю всех объектов, так что в любой момент можно вернуться на любой этап создания модели с тем, чтобы отредактировать ее геометрию или анимировать любую ее часть.

Система световых эффектов *3D Studio Max 3* позволяет создать световой поток, льющийся из проема окна или конус света в тумане. Интерактивное приложение Renderer дает возможность в реальном времени наложить на объекты карты текстур, что, в частности, упрощает процесс подбора материалов для сцены и ускоряет ее визуализацию. При этом всегда можно вызвать редактор материалов и подправить текстуру, создать новую или соединить несколько уже существующих текстур в одну.

При создании анимации можно не только оживлять сами объекты и их части, но и динамически изменять параметры сцены - освещение, материалы и т.д. Широкий спектр анимационных эффектов воздействует даже на геометрию объектов: например, можно уменьшать уровень сложности геометрических примитивов, составляющих объект, при удалении этого объекта от камеры.

Технология Space Warps позволяет наложить спецэффекты типа взрывов и ветра, черных дыр и волн на группы объектов в сцене и подобрать параметры деформации для каждого объекта: например, при землетрясении одни дома могут «мягко» рассыпаться, а другие стремительно рушиться. Более того, на один объект можно воздействовать любым количеством спецэффектов.

В *3D Studio Max 3* введен инструмент под названием TrackView, с помощью которого можно «внедриться» в любой кадр с тем, чтобы отследить и модифицировать любые его составляющие и параметры. Track View дает вертикальную блок-схему всех или выбранных объектов данного кадра, а также информацию по их движению, имеющимся в сцене спецэффектам, звуковому сопровождению и т.д.

С помощью техник инверсной кинематики приложение Biped позволяет заставить любой двуногий персонаж реалистично двигаться, размахивать руками, приплясывать, в то время как «сопровождающий» процесс под названием Skinemation поддерживает эффекты напряжения мышц и сухожилий, сопровождающие эти движения.

Таким образом, *3D Studio Max 3* имеет следующие достоинства:

пакет поддерживает многозадачность и многопроцессорность;

 объектно-ориентированный пользовательский интерфейс пакета един для всех модулей. Он обладает высокой степенью интерактивности и on-line-помощью и позволяет быстро обратиться к любому инструменту или функции;

 пакет обладает большим спектром средств для работы с геометрией объектов и инструментами интерактивной визуализации, инструментами создания световых эффектов и материалов, а также средствами пространственной деформации;

 средства анимации применимы к любым объектам и параметрам проектов, причем *3D Studio Max 3* позволяет гибко управлять изменять движения во времени.